## **BAB 4 HASIL PENELITIAN**

#### **4.1 RINGKASAN HASIL PENELITIAN**

Hasil penelitian analisis sentimen dengan kata kunci "KAI Access" menggunakan metode NBC dan SVM untuk menganalisis data dari *review* berbahasa Indonesia baik positif, netral maupun negatif. Data Google Play Store yang diambil selama periode 23 Januari 2023 hingga 25 Juni 2023. Data yang digunakan selama training sebanyak 900 data review dengan data berlabel positif 300 data berlabel negatif 300 dan 300 data berlabel netral. Pada tahap testing menggunakan data sebanyak 450 data dengan 150 data berlabel positif, 150 data berlabel negatif dan 150 data berlabel netral. Analisis Sentimen *Review* Aplikasi KAI Access dari Google Play Store Menggunakan Perbandingan NBC dan SVM, dibangun menggunakan Bahasa Pemograman Python dengan metode NBC dan SVM untuk mendapatkan hasil perhitungan sentimen menggunakan framework Flask. Penelitian ini akan memberikan informasi tentang *review* analisis sentiment pengguna KAI Access di Google Play Store. berlabel positif 300 data berlabel negatif 300<br>
Pada tahap testing menggunakan data sebany<br>
berlabel positif, 150 data berlabel negatif d<br>
Analisis Sentimen *Review* Aplikasi KAI Ac<br>
Menggunakan Perbandingan NBC dan SVM, d Errbahasa Indonesia baik positif, netral maupun negatif. Data Goog<br>Store yang diambil selama periode 23 Januari 2023 hingga 25 Juni 202<br>
yang digunakan selama training sebanyak 900 data review denga<br>
berlabel positif 300 d **EXECUTE:**<br> **EXECUTE:**<br> **EXECUTE:**<br> **EXECUTE:**<br> **EXECUTE:**<br> **EXECUTE:**<br> **EXECUTE:**<br> **EXECUTE:**<br> **EXECUTE:**<br> **EXECUTE:**<br> **PENGAMBILAN DATA GOOGLE PLAY STO<br>
<b>PENGAMBILAN DATA GOOGLE PLAY STO<br>
PENGAMBILAN DATA GOOGLE PLAY STO** 

#### **4.2 PENGAMBILAN DATA GOOGLE PLAY STORE**

Pengambilan data ini dilakukan di media Google Play Store untuk mendapatkan data *review* yang berkaitan dengan kata kunci "KAI Access". Data *review* yang diambil mulai dari tanggal 23 Januari 2023 hingga 25 Juni 2023 dengan 5.000 data *review* pengguna. Proses pengambilan data *review* dilakukan menggunakan Google Colab. Data *review* yang diambil berformat CSV sehingga dapat dibuka di Microsoft Excel.

#### **4.3 PENGUMPULAN DATA GOOGLE PLAY STORE**

Pengumpulan data dilakukan dengan Bahasa pemograman Pyhton. Python yang digunakan untuk proses pengumpulan data *review* kemudian disimpan sebagai file *comma separated values* (CSV). Dalam pengambilan

data *review* yang dihasilkan memiliki variasi dalam berbagai bentuk termasuk angka, username. Sehingga diperlukan proses preprocessing untuk mendapatkan data *review* yang diinginkan. Contoh data *review* yang sudah diambil ditunjukkan pada table 4.1

#### **Tabel 4.1** Data *Review*

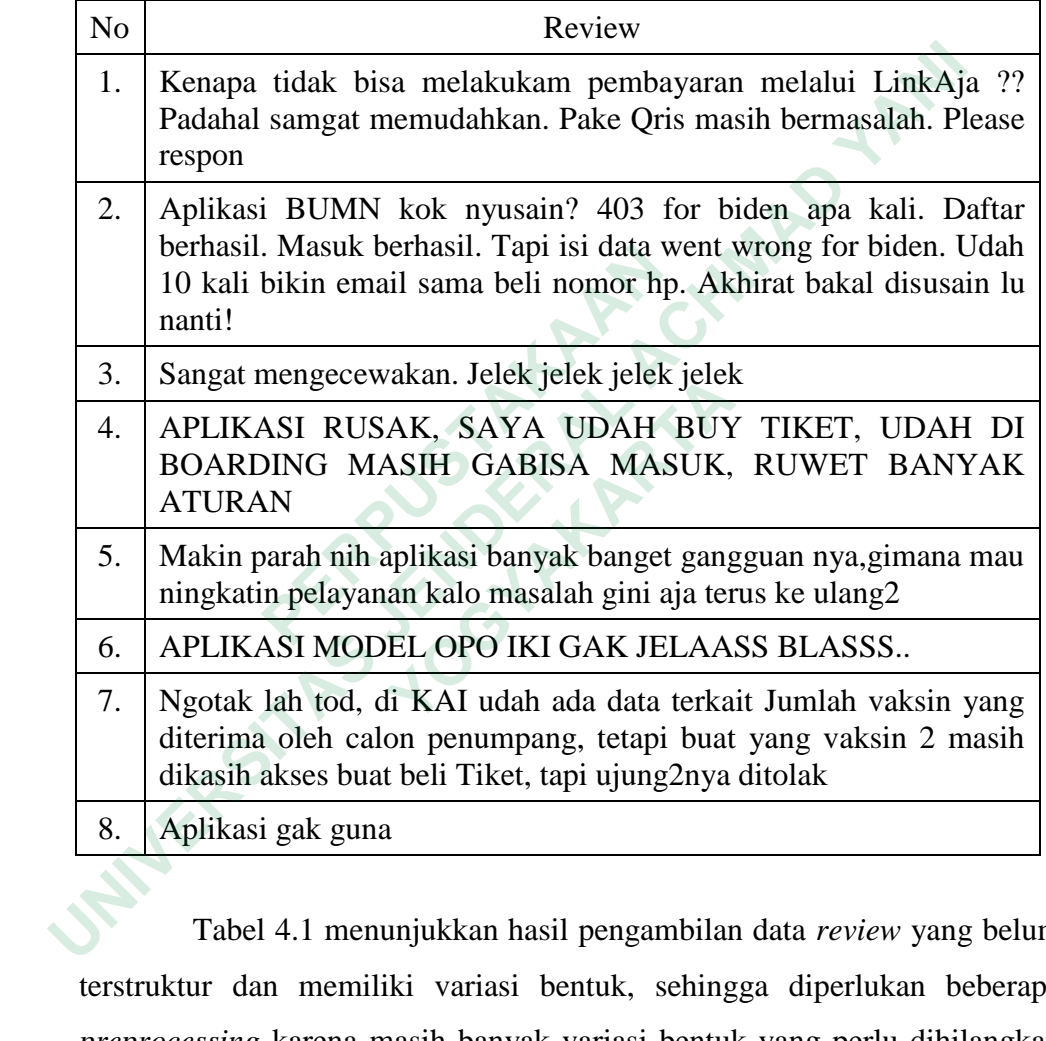

Tabel 4.1 menunjukkan hasil pengambilan data *review* yang belum terstruktur dan memiliki variasi bentuk, sehingga diperlukan beberapa *preprocessing* karena masih banyak variasi bentuk yang perlu dihilangkan karena tidak digunakan dalam pembuatan analisis sentimen agar menajdi data yang terstruktur.

#### **4.4 CLEANING DATA**

Tujuan dari tahap *cleaning* data adalah untuk menghilangkan data yang tidak diperlukan seperti tanda baca, angka dan simbol dari kalimat. Contoh data *Cleaning* data yang sudah diambil ditunjukkan pada table 4.2.

#### **Tabel 4.2** Data *Cleaning*

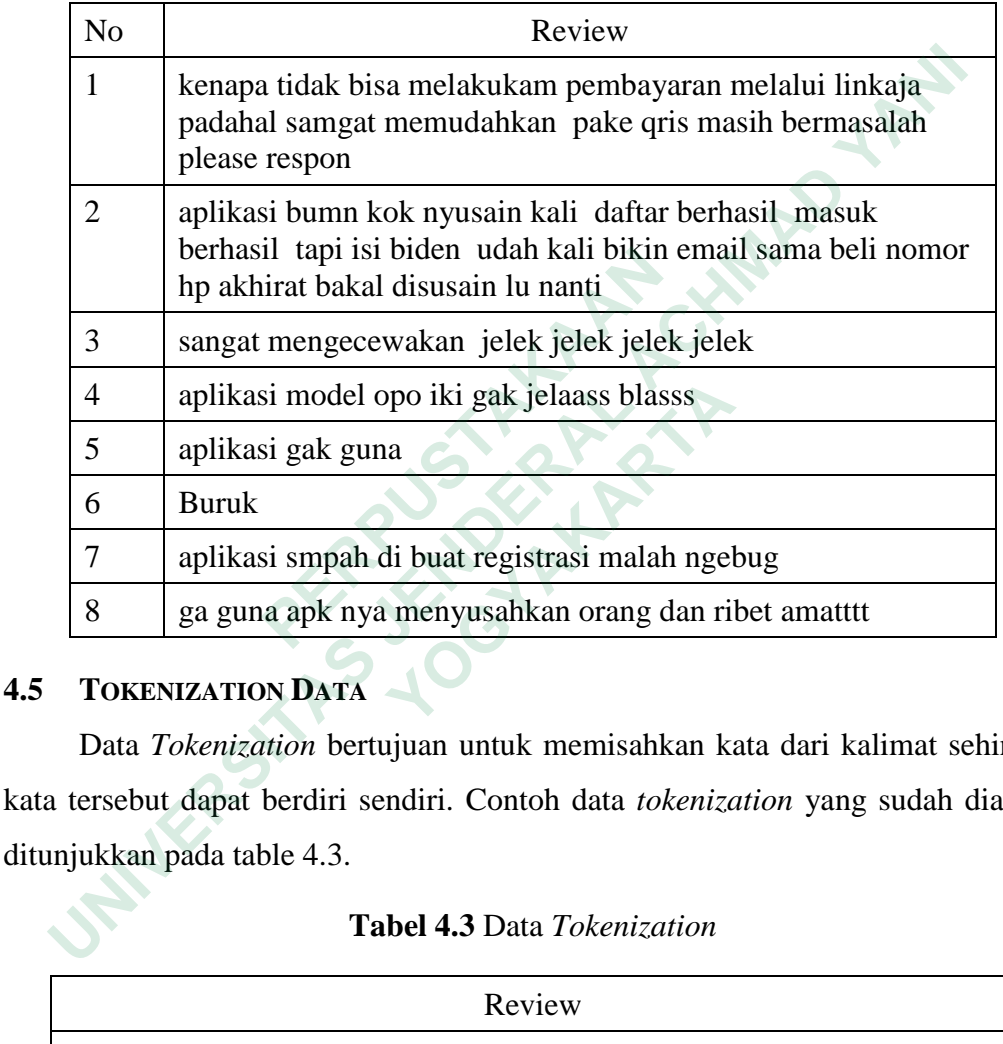

# **4.5 TOKENIZATION DATA**

Data *Tokenization* bertujuan untuk memisahkan kata dari kalimat sehingga kata tersebut dapat berdiri sendiri. Contoh data *tokenization* yang sudah diambil ditunjukkan pada table 4.3.

#### **Tabel 4.3** Data *Tokenization*

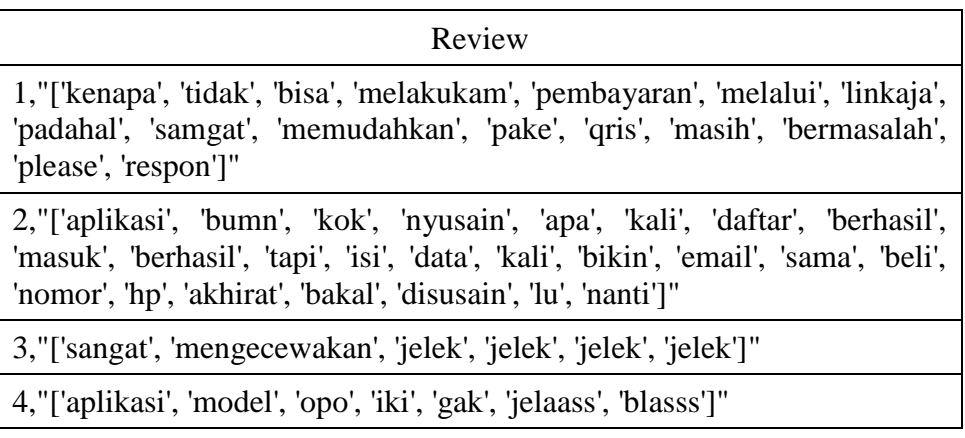

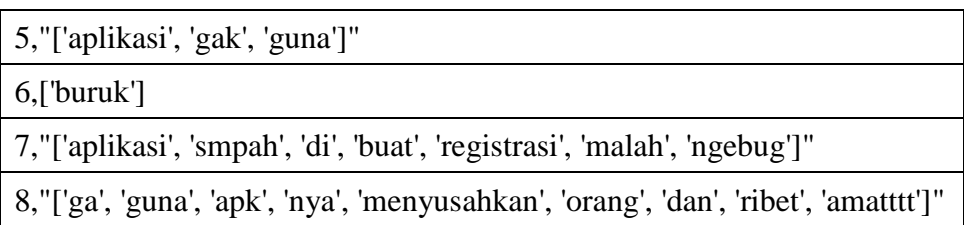

#### **4.6 STOPWORD REMOVAL**

Data *Stopword Removal* digunakan untuk menghapus kata-kata yang sering dipakai namun kurang bermakna banyak. Contoh *stopword removal* yang sudah diambil ditunjukkan pada table 4.4.

### **Tabel 4.4** *Stopword Removal*

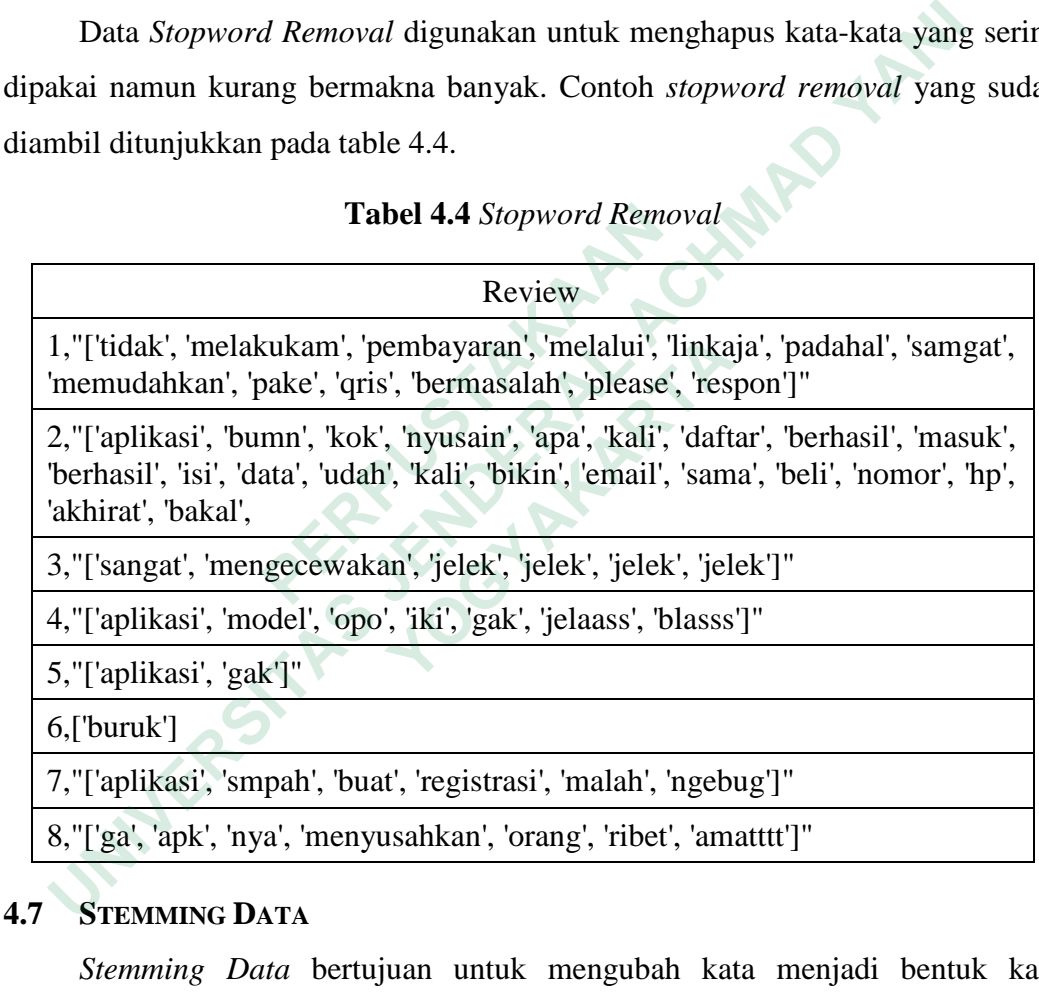

#### **4.7 STEMMING DATA**

*Stemming Data* bertujuan untuk mengubah kata menjadi bentuk kata dasarnya. Contoh *stemming* data yang sudah diambil ditunjukkan pada table 4.5

#### **Tabel 4.5** *Stemming* Data

1,['tidak melakukam bayar lalu linkaja padahal samgat mudah pake qris masalah please respon']

2,['aplikasi bumn kok nyusain kali daftar hasil masuk hasil isi data kali bikin email sama beli nomor hp akhirat bakal disusain lu']

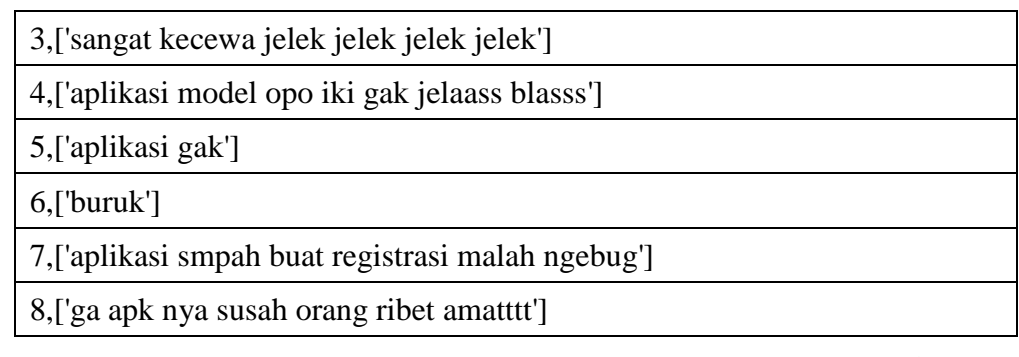

#### **4.8 HASIL PREPROCESSING DATA**

Hasil *Preprocessing* data dilakukan untuk proses pengolahan data yang berfungsi memperbaiki data *review* yang belum terstruktur dengan melakukan tahapan-tahapan agar menjadi data yang terstruktur. Contoh hasil data *review* yang sudah dilakukan proses *preprocessing* agar dapat digunakan untuk melakukan perhitungan di tahap selanjutnya ditunjukkan pada table 4.6.

**Tabel 4.6** Data Hasil *Preprocessing*

| 4.8 |                                                                                                    | <b>HASIL PREPROCESSING DATA</b>                                                                                                    |  |  |  |
|-----|----------------------------------------------------------------------------------------------------|----------------------------------------------------------------------------------------------------|--|--|--|
|     |                                                                                                    | Hasil Preprocessing data dilakukan untuk proses pengolahan data                                                                                       |  |  |  |
|     |                                                                                                    | berfungsi memperbaiki data review yang belum terstruktur dengan melak                                                                                 |  |  |  |
|     |                                                                                                    | tahapan-tahapan agar menjadi data yang terstruktur. Contoh hasil data review                                                                          |  |  |  |
|     |                                                                                                    | sudah dilakukan proses <i>preprocessing</i> agar dapat digunakan untuk melak                                                                          |  |  |  |
|     |                                                                                                    | perhitungan di tahap selanjutnya ditunjukkan pada table 4.6.                                                                                          |  |  |  |
|     |                                                                                                    | Tabel 4.6 Data Hasil Preprocessing                                                                                                    |  |  |  |
|     | N <sub>o</sub>                                                                                       | Review                                                                                                    |  |  |  |
|     | 1.                                                                                                   | kenapa tidak bisa melakukam pembayaran melalui linkaja<br>padahal samgat memudahkan pake qris masih bermasalah please<br>respon                       |  |  |  |
|     | 2.                                                                                                   | aplikasi bumn kok nyusain kali daftar berhasil masuk berhasil<br>tapi isi data kali bikin email sama beli nomor hp akhirat bakal<br>disusain lu nanti |  |  |  |
|     | 3.<br>sangat mengecewakan jelek jelek jelek jelek<br>aplikasi model opo iki gak jelaass blasss<br>4. |                                                                                                    |  |  |  |
|     |                                                                                                    |                                                                                                    |  |  |  |
|     | 5.<br>aplikasi gak guna                                                                              |                                                                                                    |  |  |  |
|     | 6.                                                                                                   | <b>Buruk</b>                                                                                                    |  |  |  |
|     | 7.                                                                                                   | aplikasi smpah di buat registrasi malah ngebug                                                                                                    |  |  |  |
|     | 8.                                                                                                   | ga guna apk nya menyusahkan orang dan ribet amatttt                                                                                                   |  |  |  |

#### **Pelabelan Manual Naïve Bayes Classifier**

Pelabelan manual merupakan proses memberikan laba postif, negative, dan netral terhadap data *review* yang sudah dilakukan proses *preprocessing*. Proses pelabelan manual dilakukan di Microsoft excel secara manual agar data *review* dapat di analisis. Data *review* yang sudah diberi label di dapatkan 900 data *review* yang digunakan untuk training dengan data berlabel positif 300 data *review*, berlabel netral 300 data *review*, dan berlabel negatif 300 dan pada tahap *testing* didapatkan 450 data *review* 150 berlabel positif, 150 berlabel negatif dan 150 berlabel netral data *review* dari metode NBC dan. Contoh data *review* yang sudah dilakukan pelabelan manual ditunjukkan pada table 4.7.

|                  | manual ditunjukkan pada table 4.7.                                                                                                    |         |       |
|------------------|----------------------------------------------------------------------------------------------------|---------|-------|
|                  | Tabel 4.3 Pelabelan Manual NBC                                                                                                    |         |       |
| No.              | Review                                                                                                    | Kelas   | Label |
| 1.               | kenapa tidak bisa melakukam pembayaran melalui<br>linkaja padahal samgat memudahkan pake qris masih<br>bermasalah please respon                            | Negatif | $-1$  |
| 2.               | aplikasi bumn kok nyusain kali daftar berhasil masuk<br>berhasil tapi isi data udah kali bikin email sama beli<br>nomor hp akhirat bakal disusain lu nanti | Negatif | $-1$  |
| 3.               | sangat mengecewakan jelek jelek jelek jelek                                                                                                    | Negatif | $-1$  |
| $\overline{4}$ . | aplikasi model opo iki gak jelaass blasss                                                                                                    | Negatif | $-1$  |
| 5.               | aplikasi gak guna                                                                                                    | Negatif | $-1$  |
| 6.               | <b>Buruk</b>                                                                                                    | Negatif | $-1$  |
| 7.               | aplikasi sampah di buat registrasi malah ngebug                                                                                                    | Negatif | $-1$  |
| 8.               | ga guuna apk nya menyusahkan orang dan ribet amatttt                                                                                                    | Negatif | $-1$  |

**Tabel 4.3** Pelabelan Manual NBC

Tabel 4.7 Menunjukkan hasil pelabelean manual bahwa data *review* dengan kelas possitif diberi label 1, kelas negative diberi label -1, dan kelas netral diberi label 0. Data pelabelan ini digunakan untuk memberikan nilai sentiment yang dihitung akurasinya.

#### **Pelabelan Manual Support Vector Machine**

Tabel 4.3 Menunjukkan hasil pelabelean manual bahwa data review dengan kelas possitif diberi label 1, kelas negative diberi label -1, dan kelas netral diberi label 0. Data pelabelan ini digunakan untuk memberikan nilai sentiment yang dihitung akurasinya.

Pelabelan manual merupakan proses memberikan laba postif, negatif, dan netral terhadap data *review* yang sudah dilakukan proses *preprocessing*. Proses pelabelan manual dilakukan di Microsoft excel secara manual agar data *review* dapat di analisis. Data *review* yang sudah diberi label di dapatkan 900 data *review* yang digunakan untuk training dengan data berlabel positif 300 data review, berlabel netral 300 data review, dan berlabel negatif 300 data *review* dan pada tahap *testing* didapatkan 450 data *review* 150 berlabel positif, 150 berlabel negatif dan 150 berlabel netral dari metode SVM. Contoh data review yang sudah dilakukan pelabelan manual ditunjukkan pada table 4.8. negatit, dan netrai ternadap data *review* yang sudan dilakukan<br> *preprocessing*. Proses pelabelan manual dilakukan di Microsoft excel<br>
manual agar data *review* dapat di analisis. Data *review* yang sudah<br>
label di dapatk

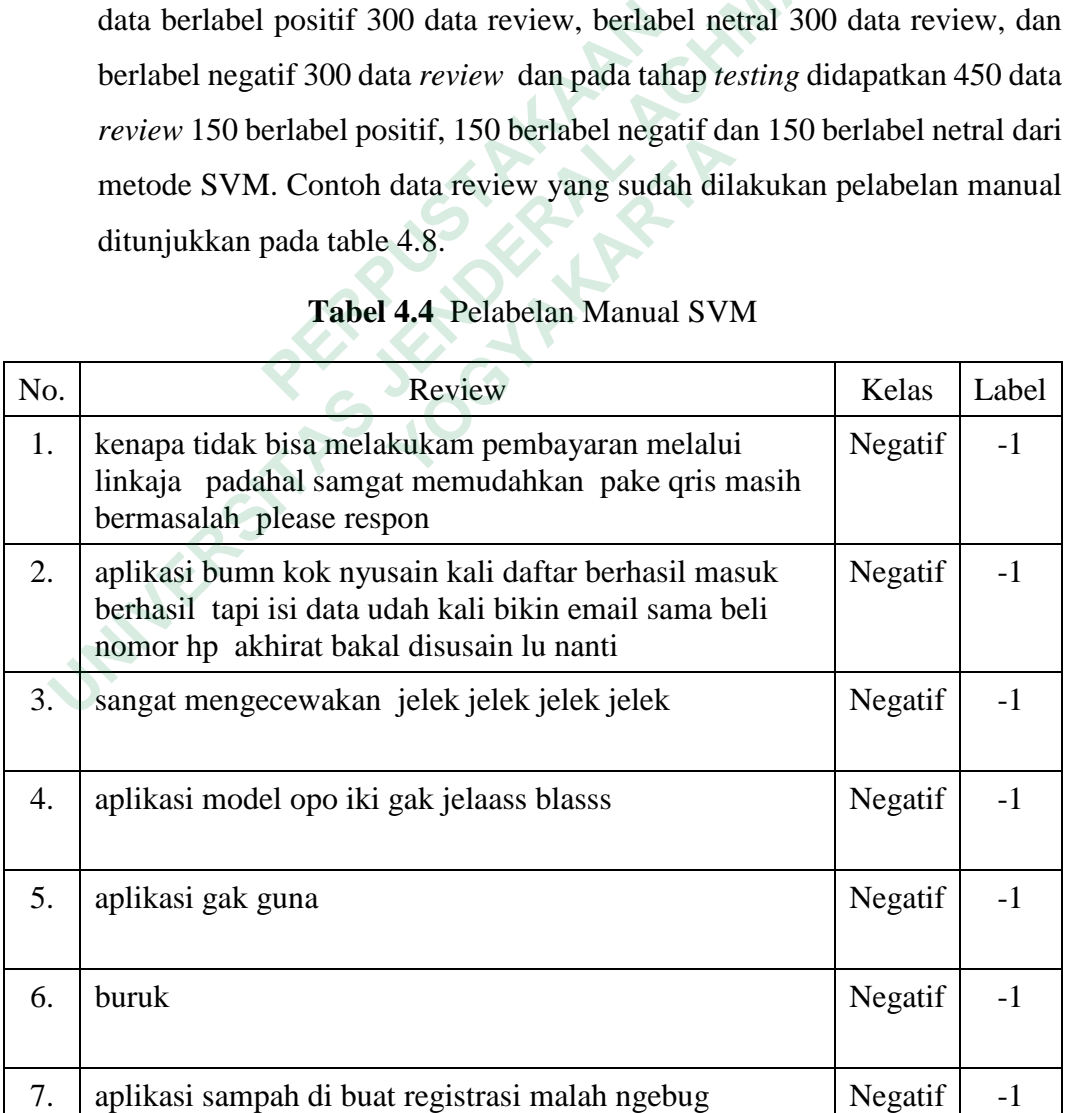

#### **Tabel 4.4** Pelabelan Manual SVM

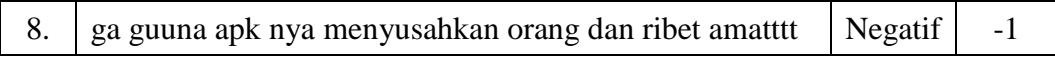

#### **Training**

*Training* data merupakan proses untuk menghasilkan model klasifikasi secara otomatis dapat digunakan untuk proses klasifikasi, proses *training* menggunakan metode NBC dan SVM dengan fungsi ekstraksi TF-IDF pada data teks, dengan jumlah data sebanyak 900 data *review.*

Perhitungan TF-IDF, dilakukan secara manual menggunakan 8 data *review* d1, d2, d3, d4, d5, d6, d7, d8 dan terdapat beberapa komponen seperti T yaitu kata, D yaitu kalimat atau data review untuk mengetahui berapa banyak data dimana suatu kata muncul. Perhitungan TF-IDF ditunjukkan pada table 4.9.

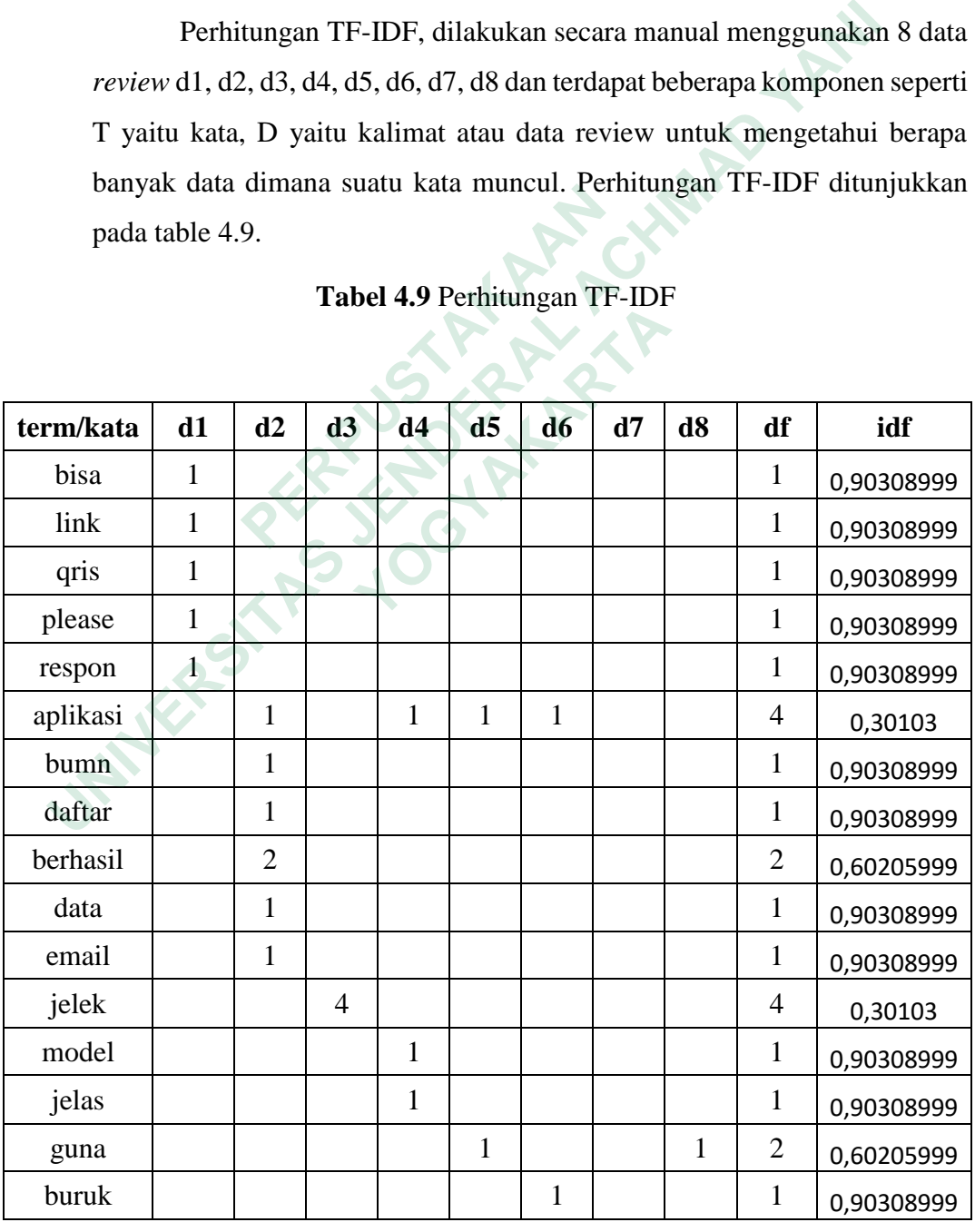

#### **Tabel 4.9** Perhitungan TF-IDF

| sampah     |  |  |  |  | 0,90308999 |
|------------|--|--|--|--|------------|
| registrasi |  |  |  |  | 0,90308999 |
| ngebug     |  |  |  |  | 0,90308999 |
| ribet      |  |  |  |  | 0,90308999 |

**Tabel 4.10** Perhitungan TF-IDF

ŗ

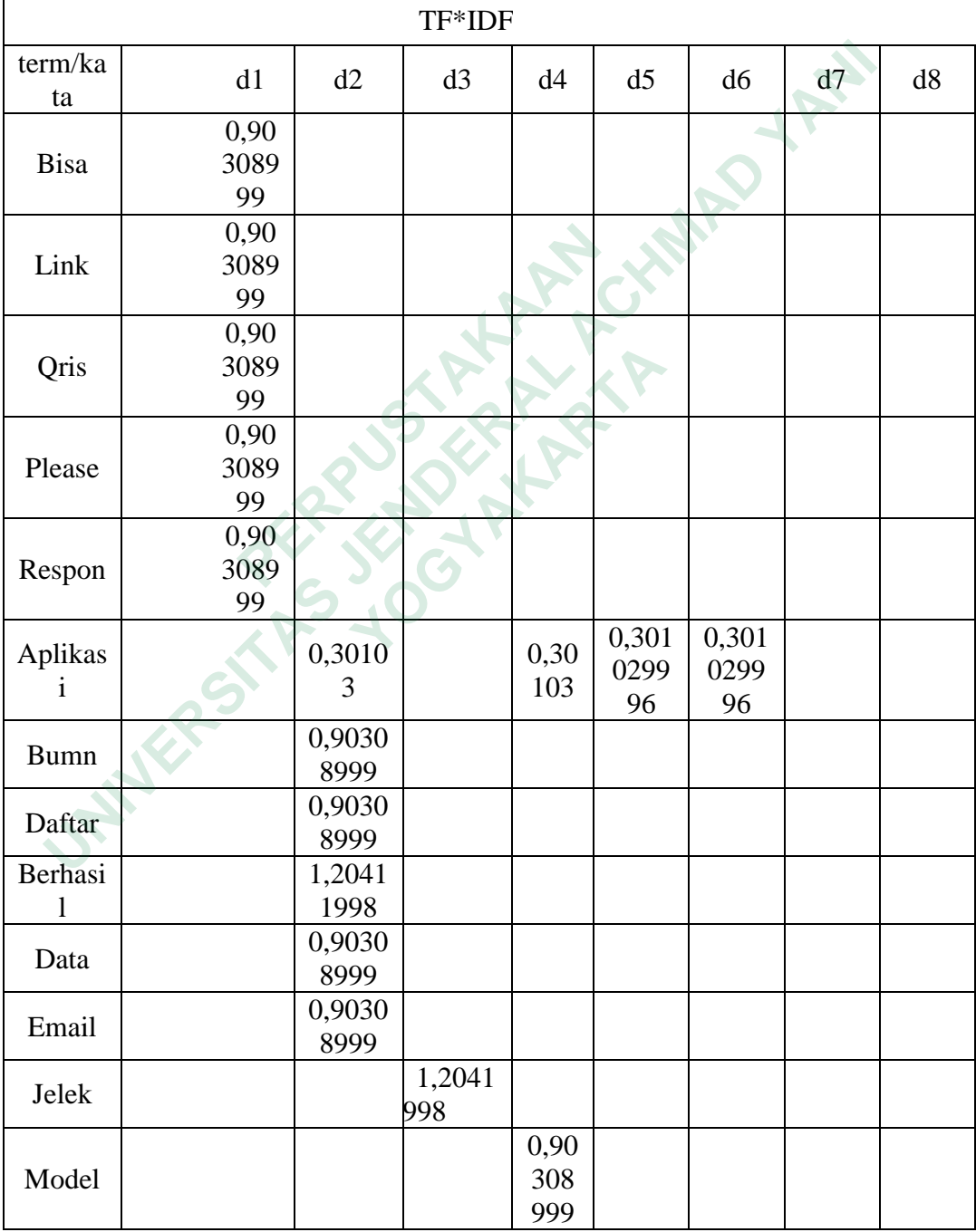

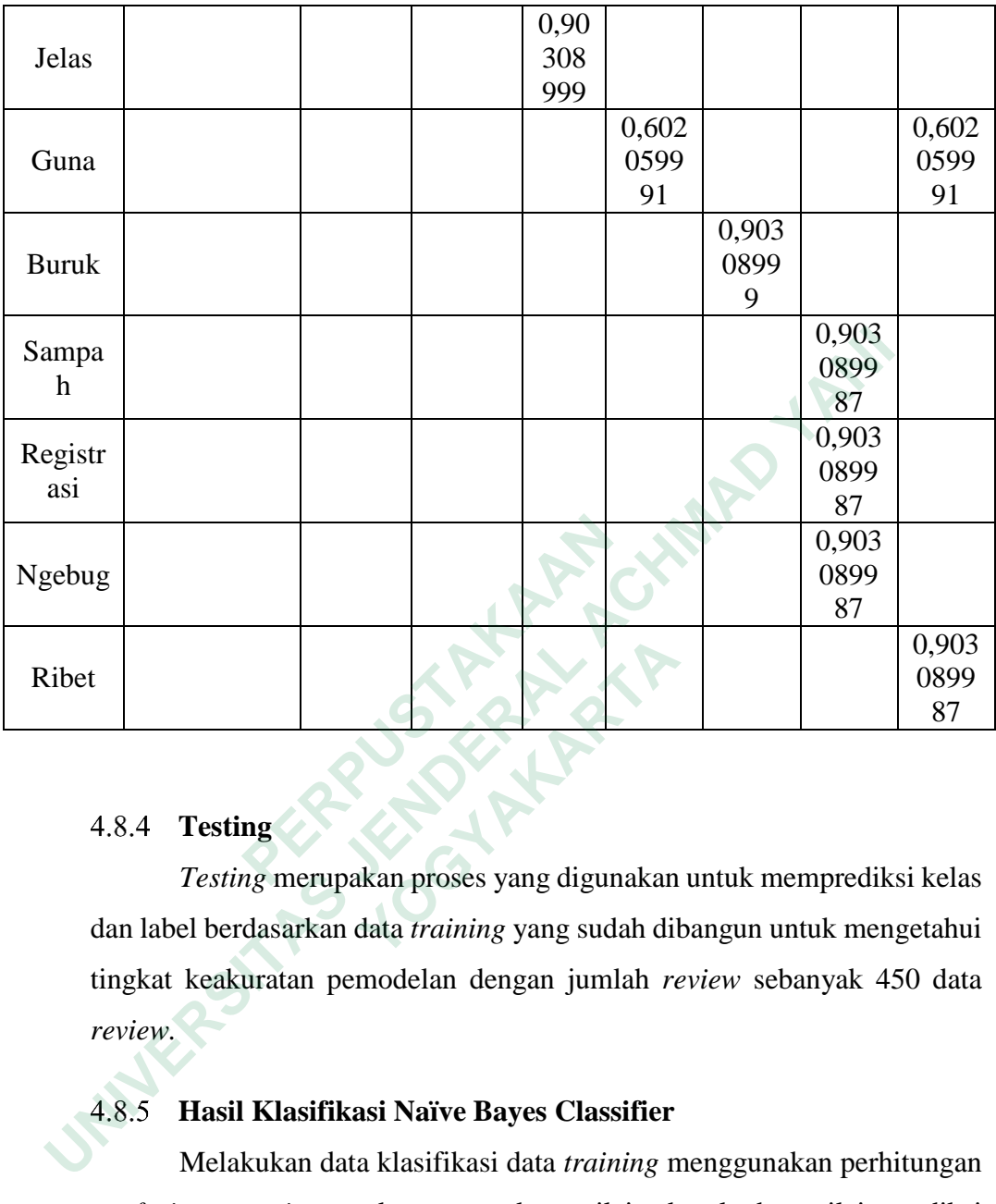

#### **Testing**

*Testing* merupakan proses yang digunakan untuk memprediksi kelas dan label berdasarkan data *training* yang sudah dibangun untuk mengetahui tingkat keakuratan pemodelan dengan jumlah *review* sebanyak 450 data *review.*  **18.4 Testing**<br> *Testing* *Testing* *Testing* **<b>**  *Testing*  *<b> Perceptible Perceptible Containers (2) Perceptible 2)* **<b>***Perceptible 2) Perceptible 2)* **<b>***Perceptible 2) Perceptible 2)* **<b>***Percep* 

#### **Hasil Klasifikasi Naïve Bayes Classifier**

Melakukan data klasifikasi data *training* menggunakan perhitungan *confusion matrix* untuk menentukan nilai aktual dan nilai prediksi berdasarkan akurasi yang diberikan oleh aplikasi. Penelitian ini memiliki 3 kelas sentimen yaitu positif, negatif, dan netral. Data *training* yang akan dihitung adalah 900 data *review* yang diberi label secara manual sebagai postif, negatif, dan netral. *Multiclass confusion matrix* memiliki istilah yang mewakili hasil dari proses klasifikasi diantaranya true positif (Aktual Post), true negatif (Aktual Neg), true netral (Aktual Net), valse positif (Aktual Post), dan valse negatif (Aktual Neg), valse netral (Aktual Net). Hasil perhitungan *multiclass confusion* ditunjukkan pada table 4.11.

| Kelas Aktual |          | Kelas Prediksi |        |
|--------------|----------|----------------|--------|
|              | Positive | Negatif        | Netral |
| Positif      | 198      | 15             | 210    |
| Negatif      | 35       | 87             |        |
| Netral       | 96       | 55             |        |

**Tabel 4.5** Hasil Perhitungan *Confusion Matrix* NBC

#### **Hasil Klasifikasi Support Vector Machine**

Melakukan data klasifikasi data *training* menggunakan perhitungan *confusion matrix* untuk menentukan nilai actual dan nilai prediksi berdasarkan akurasi yang diberikan oleh aplikasi. Penelitian ini memiliki 3 kelas sentimen yaitu positif, negatif, dan netral. Data *training* yang akan dihitung adalah 450 data *review* yang diberi label secara manual sebagai postif, negatif, dan netral. *Multiclass confusion matrix* memiliki istilah yang mewakili hasil dari proses klasifikasi diantaranya true positif (Aktual Post), true negatif (Aktual Neg), true netral (Aktual Net), valse positif (Aktual Post), dan valse negatif (Aktual Neg), valse netral (Aktual Net). Hasil perhitungan *multiclass confusion* ditunjukkan pada table.4.12. *Confusion matrix* untuk menentukan nila<br>
berdasarkan akurasi yang diberikan oleh aplil<br>
kelas sentimen yaitu positif, negatif, dan ne<br>
dihitung adalah 450 data *review* yang diberi<br>
postif, negatif, dan netral. *Multicl*  **UNIVERSITAS JENDERAL ACHMAD YANI** kelas sentimen yaitu positif, negatif, dan netral.<br>
dihitung adalah 450 data *review* yang diberi lab<br>
postif, negatif, dan netral. *Multiclass confusion me*<br>
mewakili hasil dari proses klasifikasi diantaranya<br>
true negati

| <b>Kelas Aktual</b> | Kelas Prediksi |         |        |  |  |  |
|---------------------|----------------|---------|--------|--|--|--|
|                     | Positive       | Negatif | Netral |  |  |  |
| Positif             | 98             |         | 32     |  |  |  |
| Negatif             | 10             | 64      | 19     |  |  |  |
| Netral              |                |         |        |  |  |  |

**Tabel 4.6** Hasil Perhitungan *Confusion Matrix* SVM

#### **4.9 IMPLEMENTASI DESAIN INTERFACE**

Tampilan antarmuka yang digunakan pengguna untuk berinteraksi secara langsung disebut dengan interface. Dalam penelitian Analisis Sentimen Google Play Store *review* aplikasi KAI Access dengan membandingkan metode NBC dan SVM. Bahasa Pemograman yang digunakan adalah Python dengan menggunakan framework Flask SqlAlchemy dan pengolaha database menggunakan MySQL. Berikut ini beberapa kode dan hasil implmentasi halaman yang terdapat analisis sentimen.

#### 4.9.1 **Implementasi Halaman Upload File**

Implementasi halaman upload file data KAI Access digunakan untuk melakukan upload file dan menampilkan file CSV yang sudah terupload ke dalam *directory* agar memudahkan proses *preprocessing*, *training*, *testing* dan klasifikasi. Implementasi halaman upload file KAI Access ditunjukkan pada Gambar 4.1.

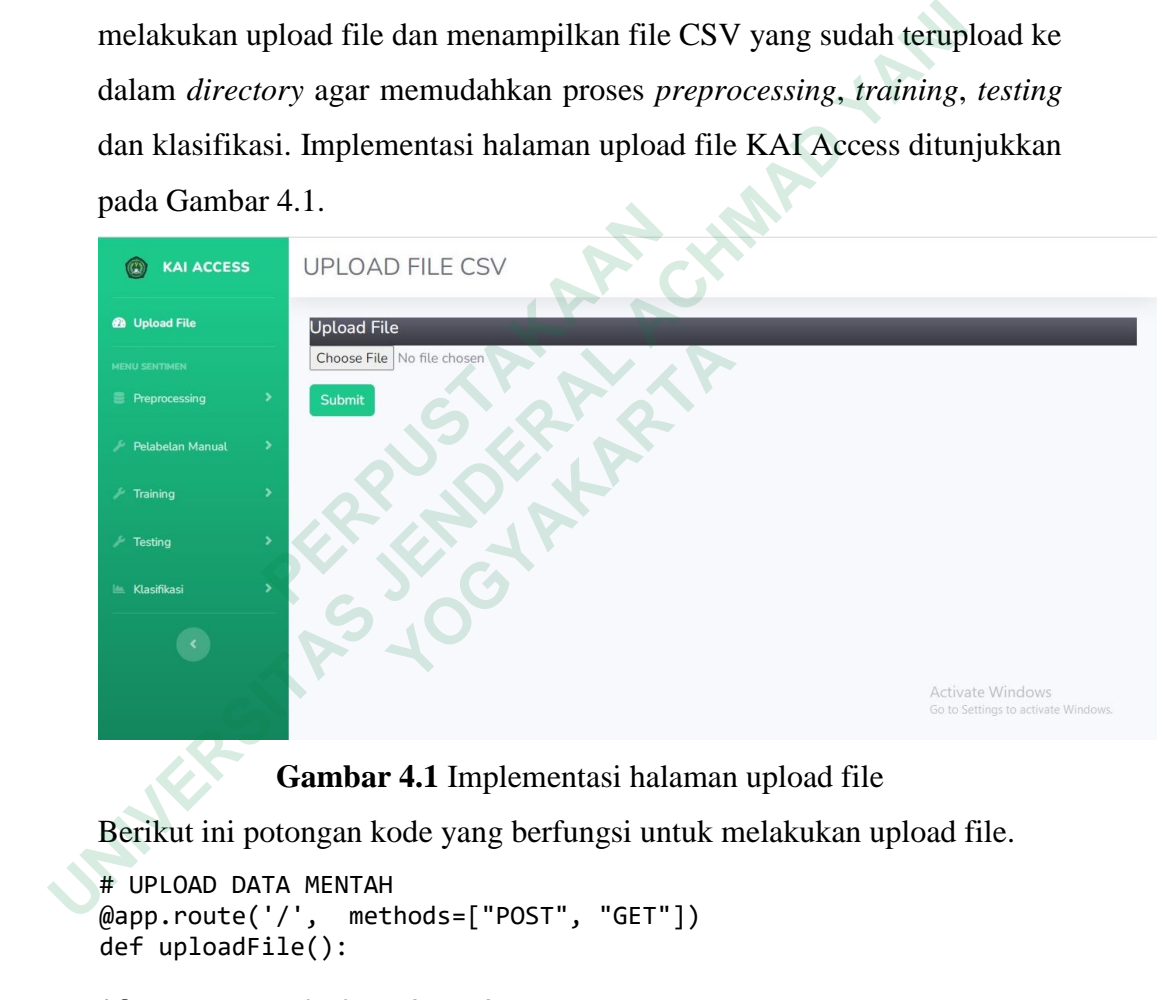

**Gambar 4.1** Implementasi halaman upload file

Berikut ini potongan kode yang berfungsi untuk melakukan upload file.

```
# UPLOAD DATA MENTAH 
@app.route('/', methods=["POST", "GET"])
def uploadFile():
if request.method == 'POST':
      # Mengunggah file menggunakan Flask
      upload_file = request.files['file']
      # Mendapatkan nama file data yang diunggah
      data_filename = secure_filename(upload_file.filename)
      # Mengunggah file menggunakan Flask ke direktori yang 
 ditentukan (UPLOAD FOLDER dalam konfigurasi app)
```
upload\_file.save(os.path.join(app.config['UPLOAD\_FOLDER'],d ata\_filename))

#### **Implementasi Halaman Preprocessing (Data** *Cleaning***)**

Implementasi halaman *preprocessing* data *cleaning* digunakan untuk menghapus atau menghilangkan kata yang tidak diperlukan seperti tanda baca,angka dan simbol pada suatu kalimat.

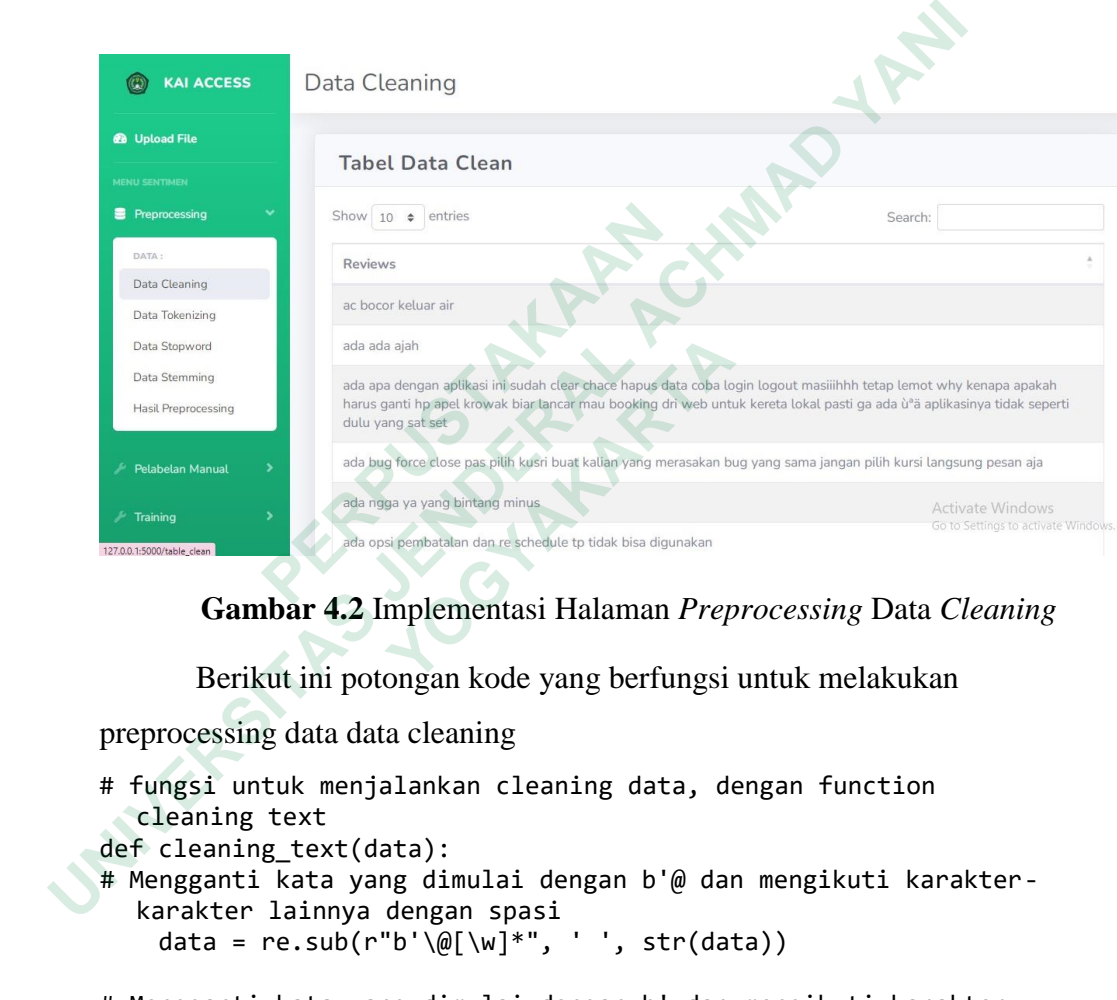

**Gambar 4.2** Implementasi Halaman *Preprocessing* Data *Cleaning*

Berikut ini potongan kode yang berfungsi untuk melakukan

preprocessing data data cleaning

```
# fungsi untuk menjalankan cleaning data, dengan function
     cleaning text
   def cleaning_text(data):
    # Mengganti kata yang dimulai dengan b'@ dan mengikuti karakter-
      karakter lainnya dengan spasi
       data = re.sub(r"b'\@[\wi'']^*", ' ', str(data)) # Mengganti kata yang dimulai dengan b' dan mengikuti karakter-
      karakter lainnya dengan spasi
       data = re.sub(r"b'[\w]*", ' ', data) # Mengganti URL yang dimulai dengan https: dengan spasi
       data = re.sub(r'https\:.*$', " ", data)
```
#### **Implementasi Halaman Preprocessing (Data** *Tokenization***)**

Implementasi halaman *preprocessing* data *tokenization* bertujuan untuk memisahkan kata dari kalimat sehingga kata tersebut dapat berdiri sendiri. Implementasi halaman *preprocessing* data *tokenization* ditunjukkan pada Gambar 4.3.

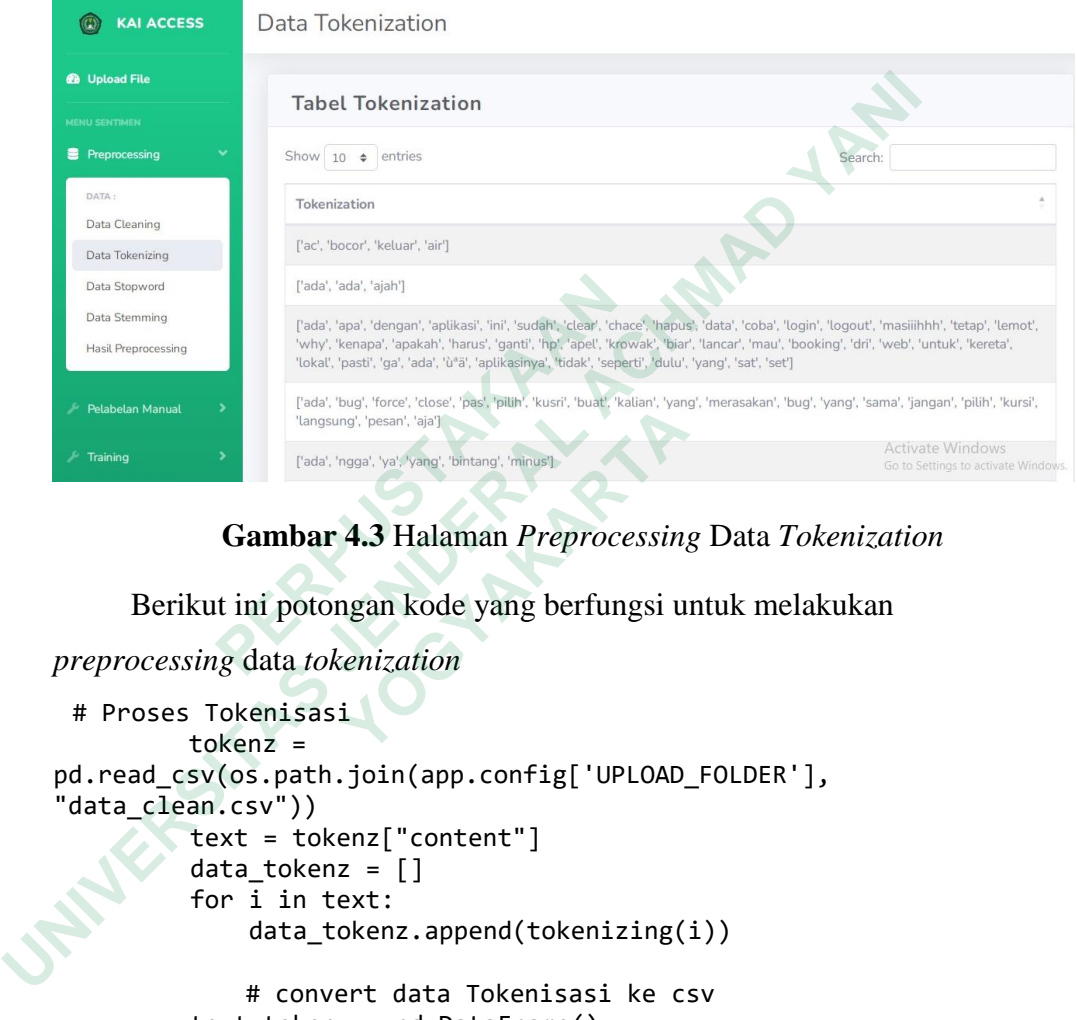

**Gambar 4.3** Halaman *Preprocessing* Data *Tokenization*

Berikut ini potongan kode yang berfungsi untuk melakukan

```
preprocessing data tokenization
          # Proses Tokenisasi
                     tokenz = 
        pd.read_csv(os.path.join(app.config['UPLOAD_FOLDER'], 
        "data_clean.csv"))
                      text = tokenz["content"]
                      data_tokenz = []
                      for i in text:
                           data_tokenz.append(tokenizing(i))
                          # convert data Tokenisasi ke csv
                      text_tokenz = pd.DataFrame()
                      text_tokenz['content'] = data_tokenz
        text tokenz.to csv(os.path.join(app.config['UPLOAD FOLDER'],
        "data_tokenz.csv"))
 PERPUSTAKAAN
         Example 1998<br>
Example 1998<br>
Cambar 4.3 Halaman Preprocessing<br>
Berikut ini potongan kode yang berfungsi u<br>
<b>Preprocessing data tokenization<br>
# Proses Tokenisasi<br>
tokenz =<br>
pd.read_csv(os.path.join(app.config['U
```
#### **Implementasi Halaman Preprocessing (Stopword Removal)**

Implementasi halaman *preprocessing* data *stopword removal* digunakan untuk menghapus kata yang sering dipakai namun kurang bermakna banyak. Implementasi halaman *preprocessing* data *stopword removal* ditunjukkan pada Gambar 4.4.

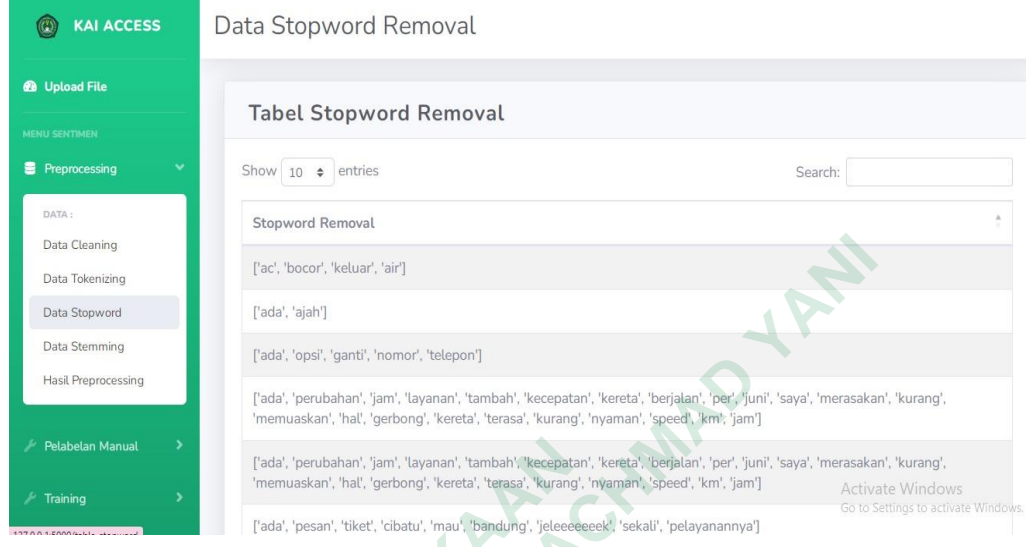

**Gambar 4.4** Halaman *Preprocessing Stopword Removal*

Berikut ini potongan kode yang berfungsi untuk melakukan *preprocessing* data *stopword removal*

```
# Proses Penghilangan Stopword
                  Stopword=pd.read_csv(os.path.join(app.config['UPLOAD_FOLDER'], 
                  "data_clean.csv"))
                              text = stopword["content"]
                              data_stopword = []
                              for i in text:
                                      data stopword.append(filltering(i))
             # convert data Stopword ke csv
                              text_stopword = pd.DataFrame()
                              text_stopword['content'] = data_stopword
             text_stopword.to_csv(os.path.join(app.config['UPLOAD_FOLDER'], 
Factor Manual Cadal, perubahan, Jam, layanan, tambah' kecepatan<br>
PERPUSHAM<br>
PERPUSHAM<br>
Cambar 4.4 Halaman Preproces<br>
<b>Gambar 4.4 Halaman Preproces<br>
Berikut ini potongan kode yang<br>
preprocessing data stopword removal
      Exc. Second Cast Second Cast Second Cast Second Cast Second Cast Second Cast Second Cast Second Cast Second Cast Second Cast Second Cast Second Cast Second Cast Second Cast Second Cast Second Cast Second Cast Second Cas
              Gambar 4.4 Halaman Preprocessing<br>
Berikut ini potongan kode yang berf<br>
preprocessing data stopword removal<br>
# Proses Penghilangan Stopword<br>
Stopword=pd.read_csv(os.path.join(app.con-<br>
"data_clean.csv"))<br>
text = stopword[
```
# **Implementasi Halaman Preprocessing (Stemming Data)**

"stopword.csv"))

Implementasi halaman *preprocessing* data *stemming* bertujuan untuk mengubah kata menjadi bentuk kata dasarnya. Implementasi halaman *preprocessing* data *stemming* ditunjukkan pada Gambar 4.5.

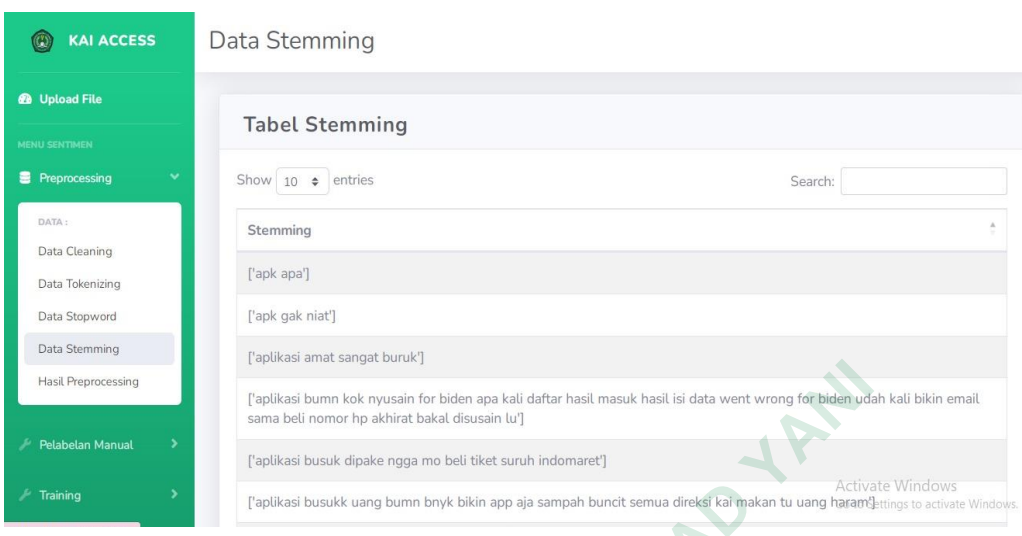

**Gambar 4.5** Halaman *Preprocessing Stemming* Data

Berikut ini potongan kode yang berfungsi untuk melakukan *preprocessing* data *stemming*

```
# Proses Stemming
              stemmed = pd.read csv(os.path.join(app.config['UPLOAD FOLDER'],
             "stopword.csv"))
                              text = stemmed["content"].head(50)
                              data_stemming = []
                              for i in text:
                                      data_stemming.append(stemming(i))
                                        # convert data Stemming ke csv
                             txt stemming = pd.DataFrame() txt_stemming['text_stemming'] = data_stemming
             txt_stemming.to_csv(os.path.join(app.config['UPLOAD_FOLDER'], 
             "stemming.csv"))
Gambar 4.5 Halaman Preprocessing data stemming<br>
Berikut ini potongan kode yang<br>
Preprocessing data stemming<br>
# Proses Stemming<br>
stemmed = pd.read_csv(os.path.join(app.<br>
"stopword.csv"))<br>
text = stemmed["content
      Probastion Mayon Controller School Controller School Controller School Controller School Controller School Controller School Controller School Controller School Controller School Controller School Controller School Contro
              preprocessing data stemming<br>
# Proses Stemming<br>
stemmed = pd.read_csv(os.path.join(app.conf<br>
"stopword.csv"))<br>
text = stemmed["content"].head(50)<br>
data_stemming = []<br>
for i in text:<br>
data_stemming.append(stemming(i)<br>
# con
```
#### **Implementasi Halaman Hasil Preprocessing**

Implementasi halaman hasil *preproccesing* merupakan proses pengolahan data *review* yang ada dengan melakukan langkah-langkah untuk menyempurnakan darta *review* yang masih memiliki komponen sehingga menjadi data yang diinginkan. Implementasi halaman hasi *preprocessing* ditunjukkan pada Gambar 4.6.

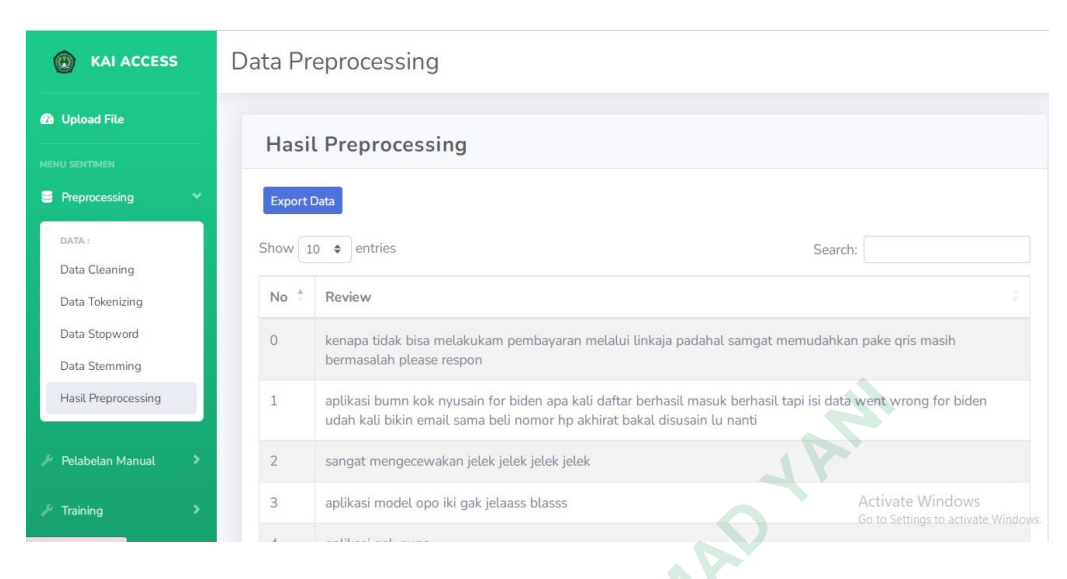

**Gambar 4.6** Halaman Hasil *Preprocessing*

Berikut ini potongan kode yang berfungsi untuk melakukan hasil

#### *preprocessing*

```
# MENAMPILKAN DATA DI HASIL PREPROCESSING
           @app.route('/dataset')
           def show_dataset():
            # Membaca data yang telah diproses dari file CSV
           uploaded_df=pd.read_csv(os.path.join(app.config['UPLOAD_FOLDER'], 
           'data_preprocessing.csv'))
                  uploaded_df_html = uploaded_df.values
           results = \Box for i in uploaded_df_html[0:8]:
            results.append(i[1]) # Menyimpan isi kolom 'content' ke dalam list 
           results
Gambar 4.6 Halaman Ha<br>
Berikut ini potongan kode yang berf<br>
preprocessing<br>
# MENAMPILKAN DATA DI HASIL PREPROCESSIN<br>
@app.route('/dataset():<br>
# Membaca data yang telah diproses dari<br>
uploaded_df=pd.read_csv(os.path.joi
      UNIVERSITAS JENDERAL ACHMAD YANI
           preprocessing<br>
# MENAMPILKAN DATA DI HASIL PREPROCESSING<br>
@app.route('/dataset():<br>
# Membaca data yang telah diproses dari file<br>
uploaded_df=pd.read_csv(os.path.join(app.cor<br>
"data_preprocessing.csv'))<br>
uploaded_df_html =
```
#### **Implementasi Halaman Preprocessing Pelabelan Manual NBC**

Implementasi halaman pelabelan manual NBC digunakan untuk menampilkan hasil *Accuracy, Precission, Recall* dan *F1-score* berdasarkan data *review* yang sudah diberi kelas, label terhadap kalimat yang ada pada data *review* secara manual. Proses pelabelan manual dilakukan menggunakan Microsoft Excel. Implementasi halaman pelabelan manual NBC ditunjukkan pada Gambar 4.7.

| <b>KAI ACCESS</b><br>$\left( 0\right)$ | NBC - Upload File XLSX       |                       |                        |                                                         |
|----------------------------------------|------------------------------|-----------------------|------------------------|---------------------------------------------------------|
| <b>@</b> Upload File                   | <b>Upload File</b>           |                       |                        |                                                         |
| <b>MENU SENTIMEN</b>                   | Choose File   No file chosen |                       |                        |                                                         |
| <b>Preprocessing</b>                   | Submit                       |                       |                        |                                                         |
| Pelabelan Manual<br>$\checkmark$       | <b>POSITIF</b><br>856        | <b>NETRAL</b><br>1516 | <b>NEGATIF</b><br>1915 |                                                         |
| <b>CUSTOM UTILITIES:</b>               |                              |                       |                        |                                                         |
| Pelabelan NBC                          | <b>ACCURACY</b>              | <b>PRECISION</b>      | <b>RECALL</b>          | F-MEASURE(F1 SCORE)                                     |
| Pelabelan SVM                          | 71.3286713286713<br>3        | 72.2143047192675      | 71.3286713286713<br>3  | 70.8116150886564<br>8                                   |
| <b>Training</b>                        | <b>Tabel Data NBC</b>        |                       |                        |                                                         |
| F Testing                              | Show 10 $\div$ entries       |                       | Search:                |                                                         |
| <b>Klasifikasi</b>                     | ÷<br><b>No</b><br>Review     |                       |                        | Activate Windows<br>Go to Setting to activitation dows. |

**Gambar 4.7** Halaman Pelabelan Manual NBC

Berikut ini potongan kode yang berfungsi untuk melakukan pelabelan manual naïve bayes classifier

```
# PELABELAN MANUAL NBC<br>@app.route('/file_excel',
                                                                 @app.route('/file_excel', methods=["POST", "GET"])
             def uploadExcel():
              if request.method == 'POST':
              # Mengunggah file excel
              upload_file = request.files['file']
              data_filename = secure_filename(upload_file.filename)
             upload_file.save(os.path.join(app.config['UPLOAD_FOLDER'], 
             "pelabelan_manual_nbc.xlsx"))
              # Membaca file excel yang diunggah dan menyimpan dalam format CSV
             uploaded_df=pd.read_excel(os.path.join(app.config['UPLOAD_FOLDER'
             ], "pelabelan_manual_nbc.xlsx"))
Berikut ini potongan kode yang<br>
pelabelan manual naïve bayes classifier<br>
# PELABELAN MANUAL NBC<br>
@app.route('/file_excel', methods=["POS<br>
def uploadExcel():<br>
if request.method == 'POST':<br>
# Mengunggah file excel<br>
upload_fi
      Tabel Data NBC<br>
Show In 4.7 Halaman Pelabelan Manual NBC<br>
Berikut ini potongan kode yang berfungsi untuk mela<br>
pelabelan manual naïve bayes classifier<br>
\# PELABELAN MANUAL NBC<br>
\opluspp..route('/file_excel', methods=["P
             # PELABELAN MANUAL NBC<br>
# PELABELAN MANUAL NBC<br>
@app.route('/file_excel', methods=["POST",<br>
def uploadExcel():<br>
if request.method == 'POST':<br>
# Mengunggah file excel<br>
upload_file = request.files['file']<br>
data_filename =
```
#### **Implementasi Halaman Pelabelan Manual SVM**

Implementasi Halaman pelabelan manual SVM digunakan untuk menampilkan hasil *Accuracy, Precission, Recall* dan *F-Meansure* berdasarkan data *review* yang sudah diberi kelas, label terhadap kalimat yang ada pada data *review* secara manual. Proses pelabelan manual dilakukan menggunakan Microsoft Excel. Implementasi halaman pelabelan Manual ditunjukkan pada Gambar 4.8.

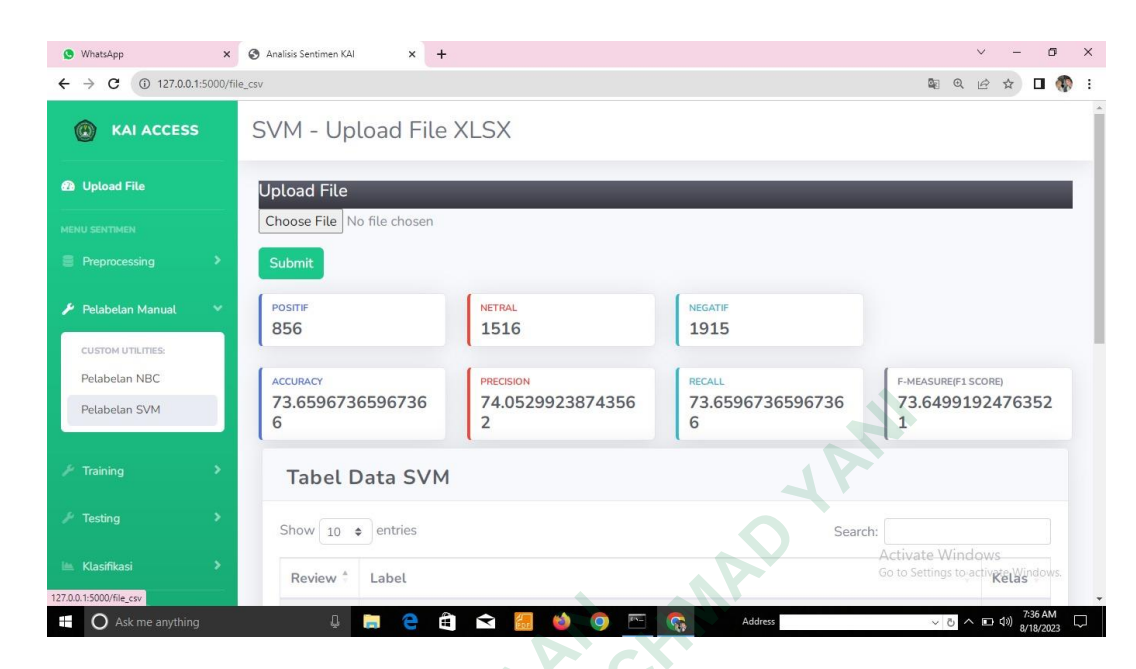

**Gambar 4.8** Halaman Pelabelan Manual SVM

Berikut potongan kode yang berfungsi untuk melakukan pelabelan

#### manual svm

```
# PELABELAN MANUAL SVM
            @app.route('/file_csv', methods=["POST", "GET"])
            def uploadCSV():
             if request.method == 'POST':
             # Mengunggah file CSV yang diunggah oleh pengguna
             upload_file = request.files['file']
             data_filename = secure_filename(upload_file.filename)
            upload file.save(os.path.join(app.config['UPLOAD FOLDER'],
            "pelabelan_manual_svm.xlsx"))
             # Membaca data yang diunggah dari file Excel
            uploaded_df=pd.read_excel(os.path.join(app.config['UPLOAD_FOLDER'
            ], "pelabelan_manual_svm.xlsx"))
EXECUTE:<br>
CALCO ANTREVISTANT SET AND SET AND SET ALL SET AND SET AND MANUAL SVM<br>
(Dapp.route('/file_csv', methods=["POST",<br>
def uploadCSV():<br>
if request.method == 'POST':<br>
# Mengunggah file = very diunggah oleh<br>
upload_
     Example 19 and State of the United States (State of the United States)<br>
The United States State of the United States of the United States of the Control of the Control of the Control of the Control of the Control of the
            Berikut potongan kode yang berfungsi un<br>
# PELABELAN MANUAL SVM<br>
# PELABELAN MANUAL SVM<br>
@app.route('/file_csv', methods=["POST", "Gl<br>
def uploadCSV():<br>
# f request.method == 'POST':<br>
# Mengunggah file CSV yang diunggah ol
```
#### **Implementasi Halaman Training NBC**

Implementasi halaman *training* NBC digunakan untuk membuat model klasifikasi yang digunakan untuk mengklasifikasi sentiment secara otomatis. Langkah-langkah dalam training data menggunakan metode Naïve Bayes Classifier dan *library multinominal* NBC dengan fitur ekstrasi menggunakan (TF-IDF) pada data teks. Implementasi halaman training data NBC ditunjukkan pada Gambar 4.9.

| <b>KAI ACCESS</b>          | <b>Training NBC</b>                                                                                                    |
|----------------------------|----------------------------------------------------------------------------------------------------|
|                            |                                                                                                    |
| <b>8</b> Upload File       | <b>TRAINING NRC</b>                                                                                                    |
| <b>MENU SENTIMEN</b>       | (0, 3221) 0.2894607444879758 (0, 3057) 0.3371768865843406 (0, 458) 0.2710316884963753 (0,<br>2205) 0.2043842571811647 (0, 3146) 0.21035369447008437 (0, 2781) 0.19494670656820834 (0,                                                                                                    |
| <b>E</b> Preprocessing     | 2300) 0.26028742976827396 (0, 3277) 0.37568796780535035 (0, 2769) 0.18006113085198963<br>(0, 2069) 0.23383813849916998 (0, 2241) 0.27931850309876827 (0, 2873)                                                                                                    |
| Pelabelan Manual           | 0.15527373070447797 (0, 2239) 0.37568796780535035 (0, 511) 0.12317952763922772 (0, 3855)<br>0.14655385254818434 (0, 1750) 0.1706619846727507 (1, 2540) 0.19533053403922226 (1, 2105)                                                                                                    |
| $\mathcal F$ Training      | 0.1754759570874234 (1, 988) 0.21230134578127552 (1, 296) 0.21230134578127552 (1, 63)<br>0.21230134578127552 (1, 1394) 0.12260377974393372 (1, 2654) 0.13895471772025117 (1, 388)<br>0.10425968999405812 (1, 3274) 0.10828243758693823 : : (4282, 729) 0.2018131972172477                                                                  |
| <b>CUSTOM UTILITIES:</b>   | (4282, 1987) 0.42652149918995336 (4282, 493) 0.24537278795680725 (4282, 3018)                                                                                                    |
| Training NBC               | 0.16403699213404904 (4282, 3543) 0.23195876130732274 (4282, 3146) 0.18102374547266342<br>(4282, 2781) 0.16776497831159387 (4283, 2179) 1.0 (4284, 2721) 1.0 (4285, 2582)                                                                                                    |
| Training SVM               | 0.593241537740292 (4285, 397) 0.8050245200610562 (4286, 285) 1.0 (4287, 2263)                                                                                                    |
| $\sim$ Testing             | 0.7726149834230353 (4287, 3292) 0.6348748596300084 (4288, 3431) 0.44824626196223394<br>(4288, 1435) 0.3710803299687166 (4288, 181) 0.31288485133691984 (4288, 108)<br>0.3626063339537219 (4288, 2014) 0.272819453990454 (4288, 2682) 0.3374440134737436<br>(4288, 3386) 0.24544418732704007 (4288, 2528) 0.30657289747598687 (4288, 1785) |
| Le Klasifikasi             | 0.22770145869912675 (4288, 753) 0.1939529122483799 (4289, 1284) 1.0<br>(0, 3233) 0.5210565473032175 (0, 2924) 0.4306750670761153 (0, 2437) 0.3473712845333                                                                                                    |
| 127.0.0.1:5000/trainingNBC |                                                                                                    |

**Gambar 4.9** Halaman Training Data NBC

Berikut potongan kode yang berfungsi untuk melakukan *training*

data naïve bayes classifier

```
# TRAINING NBC
           @app.route('/trainingNBC', methods=['GET', 'POST'])
           def training_TFIDF():
            # Membaca data dari file CSV yang telah diproses
            uploaded_df= 
           pd.read_csv(os.path.join(app.config['UPLOAD_FOLDER'], 
           "pelabelan_manual_nbc.csv"),encoding='latin-1', 
           on_bad_lines='skip')
                  uploaded_df.dropna()
            # Memisahkan data menjadi fitur (X) dan label (Y)
           X = uploaded df['content']
            Y = uploaded_df['label']
Berikut potongan kode yang berfung<br>data naïve bayes classifier<br># TRAINING NBC<br>@app.route('/trainingNBC', methods=['GET<br>def training_TFIDF():<br># Membaca data dari file CSV yang telah<br>uploaded_df=<br>pd.read_csv(os.path.join(a
      UNIVERSITAS JENDERAL ACHMAD YANI
           # TRAINING NBC<br>
# TRAINING NBC<br>
@app.route('/trainingNBC', methods=['GET',<br>
def training_TFIDF():<br>
# Membaca data dari file CSV yang telah dip<br>
uploaded_df=<br>
pd.read_csv(os.path.join(app.config['UPLOAD_"pelabelan_manual_nb
```
#### **Implementasi Halaman Training SVM**

Implementasi halaman *training* SVM digunakan untuk membuat model klasifikasi yang digunakan untuk mengklasifikasi sentiment secara otomatis. Langkah-langkah dalam *training* data dengan metode SVM dan *library multinominal* Support Vector Machine dengan fitur ekstrasi menggunakan (TF-IDF) pada data teks. Implementasi halaman *training* data SVM ditunjukkan pada Gambar 4.10.

| <b>KAI ACCESS</b>      | <b>Training SVM</b>                                                                                                    |
|------------------------|----------------------------------------------------------------------------------------------------|
| <b>6</b> Upload File   | <b>TRAINING SVM</b>                                                                                                    |
| <b>MENU SENTIMEN</b>   | (0, 3233) 0.5210565473032175 (0, 2924) 0.4306750670761153 (0, 2437) 0.3473712845333757 (0,<br>1579) 0.2813545987841397 (0, 754) 0.33669424900206935 (0, 121) 0.47940465603184773 (1,                                                                                                    |
| <b>Preprocessing</b>   | 3292) 0.30320319447234273 (1, 2181) 0.44543218024810083 (1, 825) 0.2392386488378947 (1,<br>735) 0.6317832063897072 (1, 430) 0.5032622027207578 (2, 2728) 1.0 (3, 3975)                                                                                                    |
| Pelabelan Manual       | 0.36148800625933625 (3, 3705) 0.2905235791522721 (3, 3617) 0.2081364306335328 (3, 3599)<br>0.26187683939432893 (3, 3474) 0.3729107276710114 (3, 3309) 0.18553729147798728 (3, 3036)                                                                                                    |
| $F$ Training           | 0.280135034601593 (3, 2803) 0.2309818734568831 (3, 2508) 0.248446409145546 (3, 2225)<br>0.16572285187916214 (3, 2199) 0.2626133990592311 (3, 2081) 0.31667274974608306 (3, 1501)<br>0.2648888853868175:: (426, 200) 0.46330506476982086 (427, 3906) 0.14452657318274517                                                                                                    |
| F Testing              | (427, 3850) 0.3868838808940815 (427, 3452) 0.15007896252166172 (427, 3368)<br>0.2275165621230613 (427, 1198) 0.2601833872252222 (427, 945) 0.18114812745550501 (427,                                                                                                    |
| <b>ILL Klasifikasi</b> | 922) 0.32509603613874744 (427, 753) 0.12580224568022416 (427, 604) 0.39770023063929977<br>(427, 511) 0.10160732409668125 (427, 187) 0.48543634304103056 (427, 82)                                                                                                    |
|                        | 0.28390710382963136 (427, 80) 0.1709720498432499 (427, 21) 0.13838036052255132 (428,<br>4128) 0.24708673429700634 (428, 3873) 0.32181908342865484 (428, 3821)<br>0.2304235537925222 (428, 3002) 0.34507173447840367 (428, 2769) 0.24192306449249207<br>(428, 2076) 0.42541622821959474 (428, 1875) 0.25240026195542264 (428, 1261)<br>0.30901207036364153 (428, 1106) 0.41521472894421896 (428, 1063) 0.3034925828310067<br>(0, 3221) 0.2894607444879758 (0, 3057) 0.3371768865843406 (0, 458) 0.2710316884963753 (0, |
|                        |                                                                                                    |

**Gambar 4.10** Halaman *Training* SVM

Berikut ini potongan kode yang berfungi untuk melakukan *training*

data support vector machine

```
# TRAINING SVM
             @app.route('/trainingSVM', methods=['GET', 'POST'])
             def trainingSVM():
              # Membaca data dari file CSV yang telah diunggah
              uploaded_df=pd.read_csv(os.path.join(app.config['UPLOAD_FOLDER'], 
             "pelabelan_manual_svm.csv"),encoding='latin-1', 
             on_bad_lines='skip')
              uploaded_df.dropna()
              # Memisahkan data menjadi fitur (X) dan label (Y)
             X = uploaded df['content']
              Y = uploaded_df['label']
Berikut ini potongan kode yang berfu<br>data support vector machine<br># TRAINING SVM<br>@app.route('/trainingSVM', methods=['GET<br>def trainingSVM():<br># Membaca data dari file CSV yang telah<br>uploaded_df=pd.read_csv(os.path.join(app
      Example 127.131 0101017324066661251 (427.131) 0.13430566922<br>
ACHMAD XANIS (202120221202312012136 (47.80) 0.170972048843499 (427.21) 0.13430566922<br>
ACHMAD XANIS (20212023120344744626.213954474462.82139444162.8213120<br>
<b>
             We We appoint the state of the metallic to the distributed at a methods and the ferraining SVM ():<br>
# Menhoad data dari file CSV yang telah dium<br>
# Menhoad data dari file CSV yang telah dium<br>
# Menhoad data dari SVM
```
#### **Implementasi Halaman Testing Data NBC**

Implementasi halamann *testing* data NBC digunakan untuk menampilkan hasil *Accuracy, Precission, Recall* dan *F-Meansure* berdasarkan data *review* yang sudah diprediksi kelas dan labelnya secara otomatis, untuk menentukan seberapa akurat model yang dibangun pada *training* data. Implementasi halaman *testing* data NBC ditunjukkan padda Gambar 4.11.

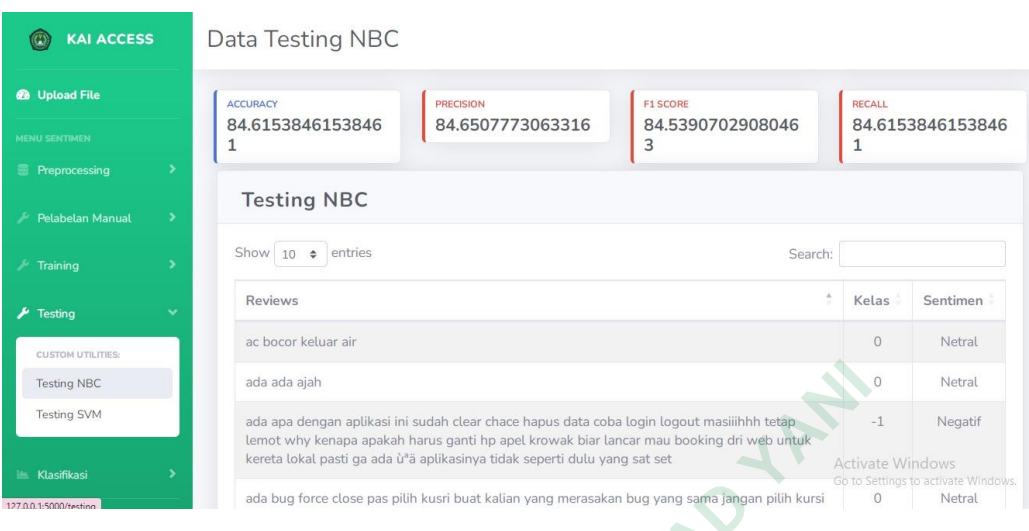

**Gambar 4.11** Halaman *Testing* Data NBC

Berikut ini potongan kode yang berfungi untuk melakukan *testing* data NBC

```
# TESTING NBC
            @app.route('/testing', methods=["GET"])
            def data_testing():
             # Membaca data dari file CSV yang telah diproses
             all data = pd.read csv(os.path.join(app.config['UPLOAD FOLDER'],
            "data_preprocessing.csv"), header=0)
             # Membuka model NBC yang telah dilatih sebelumnya
Berikut ini potongan kode yang berfungi untul<br>
# TESTING NBC<br>
@app.route('/testing', methods=["GET"])<br>
def dat_testing():<br>
# Membaca data dari file CSV yang telah<br>
all_data = pd.read_csv(os.path.join(ap<br>
"data_preprocess
      Example 20<br>
Example 20<br>
Example 20<br>
Example 20<br>
Example 20<br>
Example 20<br>
Example 20<br>
Example 20<br>
Example 20<br>
Example 20<br>
Example 20<br>
Example 20<br>
Example 20<br>
Example 20<br>
Example 20<br>
Example 20
```

```
 model = open('data.pickle', 'rb')
 nbc_classifier = pickle.load(model)
```
#### **Implementasi Halaman Testing SVM**

Implementasi halamann *testing* data SVM digunakan untuk menampilkan hasil *Accuracy, Precission, Recall dan F-Meansure* berdasarkan data *review* yang sudah diprediksi kelas dan labelnya secara otomatis, untuk menentukan seberapa akurat model yang dibangun pada *training* data. Implementasi halaman *testing* data SVM ditunjukkan padda Gambar 4.12. (*Papp.route('/testing', methods*=["GET"])<br>
def data\_testing():<br>
# Membaca data dari file CSV yang telah dip<br>
all\_data = pd.read\_csv(os.path.join(app.cc<br>
"data\_preprocessing.csv"), header=0)<br>
# Membuka model NBC yang telah

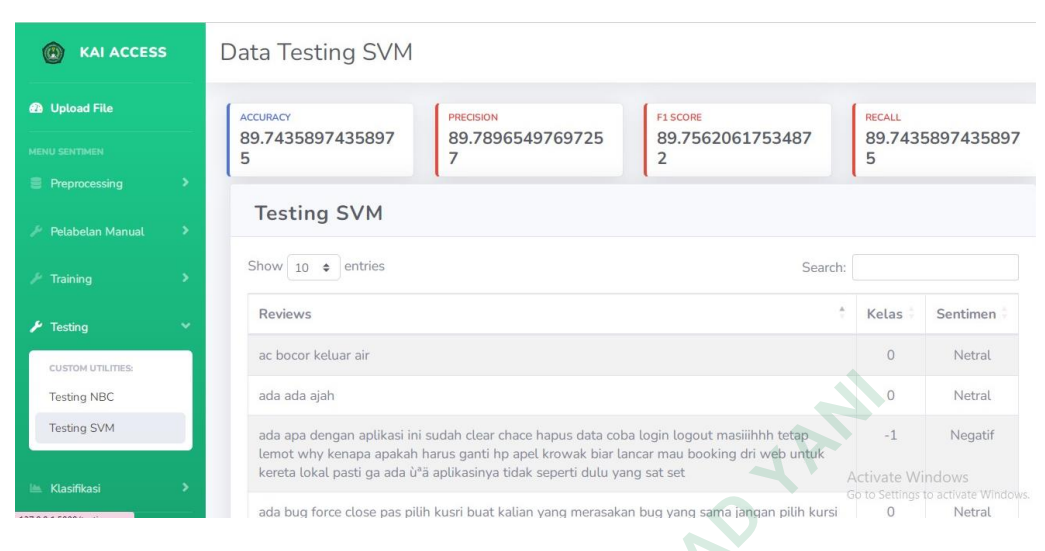

**Gambar 4.12** Halaman *Testing* Data SVM

Berikut ini potongan kode yang berfungi untuk melakukan *testing* data SVM

```
# TESTING SVM
            @app.route('/testing_svm', methods=["GET"])
            def testing_svm():
             # Membaca data dari file CSV "data_preprocessing.csv"
             all_data = pd.read_csv(os.path.join(app.config['UPLOAD_FOLDER'], 
            "data_preprocessing.csv"), header=0)
             # Memuat model klasifikasi yang telah dilatih sebelumnya (NBC) dari 
Berikut ini potongan kode yang berfungi untul<br>
# TESTING SVM<br>
@app.route('/testing_svm', methods=["GET<br>
def testing_svm'): methods=["GET<br>
# Membaca data dari file CSV "data_prepr<br>
all_data = pd.read_csv(os.path.join(ap<br>

      Existence<br>
Existence<br>
Existence<br>
Existence<br>
Existence<br>
Existence<br>
Existence<br>
Existence<br>
Existence<br>
Existence<br>
Existence<br>
Existence<br>
Existence<br>
Existence<br>
Existence<br>
Existence<br>
Existence<br>
```

```
file 'data.pickle'
 model = open('data.pickle', 'rb')
 nbc_classifier = pickle.load(model)
```
#### **Implementasi Halaman Klasifikasi NBC**

Implementasi halaman klasifikasi Naïve Bayes Classifier digunakan untuk menampilkan data *review* yang sudah diprediksi kelas dan labelnya secara otomatis berdasarkan model yang sudah dibangun pada tahap *training*. Implementasi halaman klasifikasi Naïve Bayes Classifier ditunjukkan pada Gambar 4.13. (*Papp.route('/testing\_svm', methods=*["GET"])<br>def testing\_svm():<br># Membaca data dari file CSV "data\_preproces<br>all\_data = pd.read\_csv(os.path.join(app.cc<br>"data\_preprocessing.csv"), header=0)<br># Memuat model klasifikasi yang

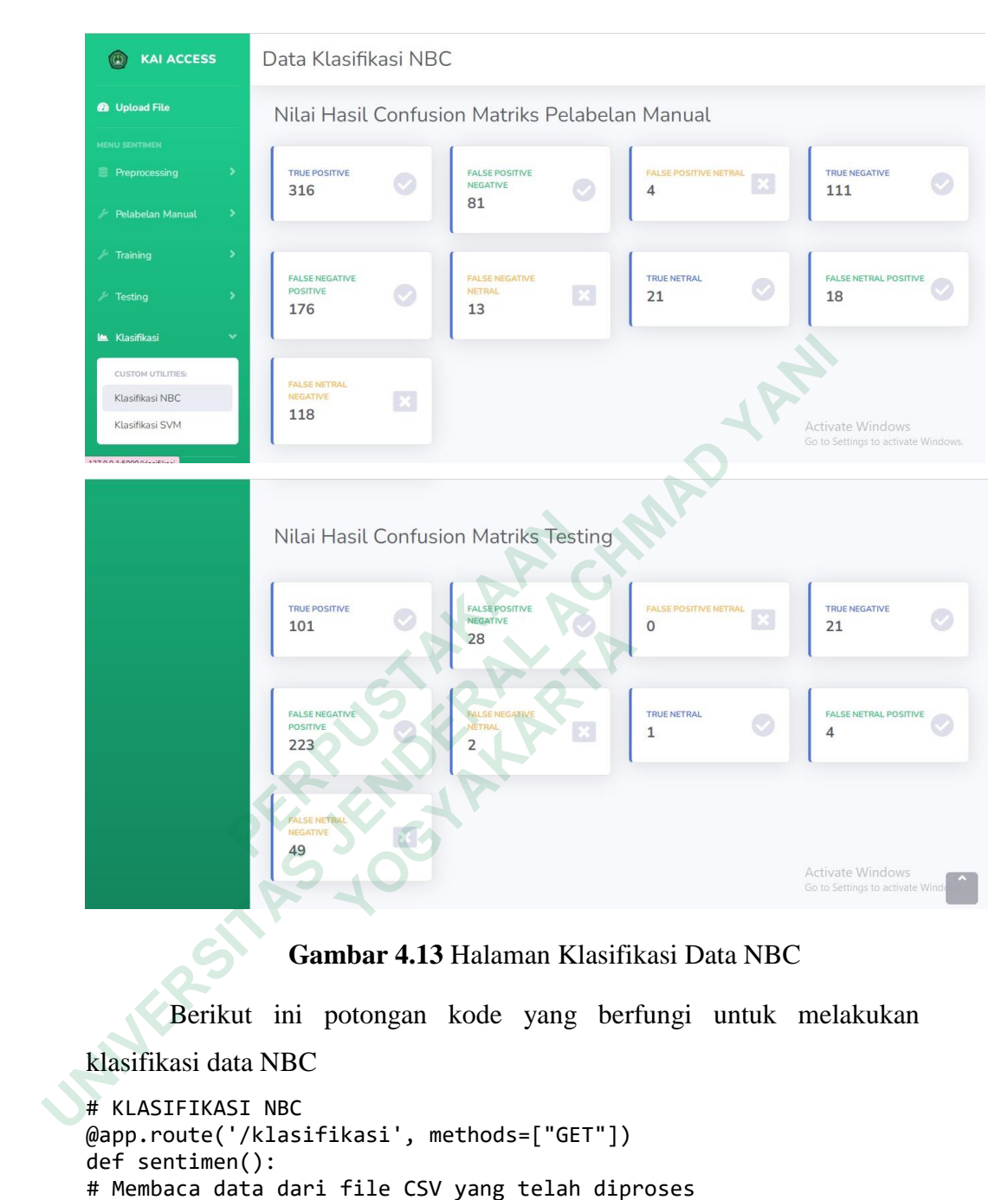

**Gambar 4.13** Halaman Klasifikasi Data NBC

Berikut ini potongan kode yang berfungi untuk melakukan

klasifikasi data NBC

```
# KLASIFIKASI NBC
@app.route('/klasifikasi', methods=["GET"])
def sentimen():
 # Membaca data dari file CSV yang telah diproses
data=pd.read csv(os.path.join(app.config['UPLOAD FOLDER'],
"pelabelan_manual_nbc.csv"))
 data = pd.DataFrame(data)
 data = data.dropna()
 # Memisahkan data menjadi fitur (X) dan label (Y)
X = data['content']Y = data['kelas']<br>X train, X test,
                   Y_train, Y_test = train_test_split(X, Y,
test_size=0.2, random_state=42)
```
#### **Implementasi Halaman Klasifikasi SVM**

Implementasi Halaman klasifikasi Support Vector Machine digunakan untuk menampilkan data review yang sudah diprediksi kelas dan labelnya secara otomatis berdasarkan model yang sudah dibangun pada tahap training. Implementasi halaman klasifikasi Support Vector Machine ditunjukkan pada Gambar 4.14.

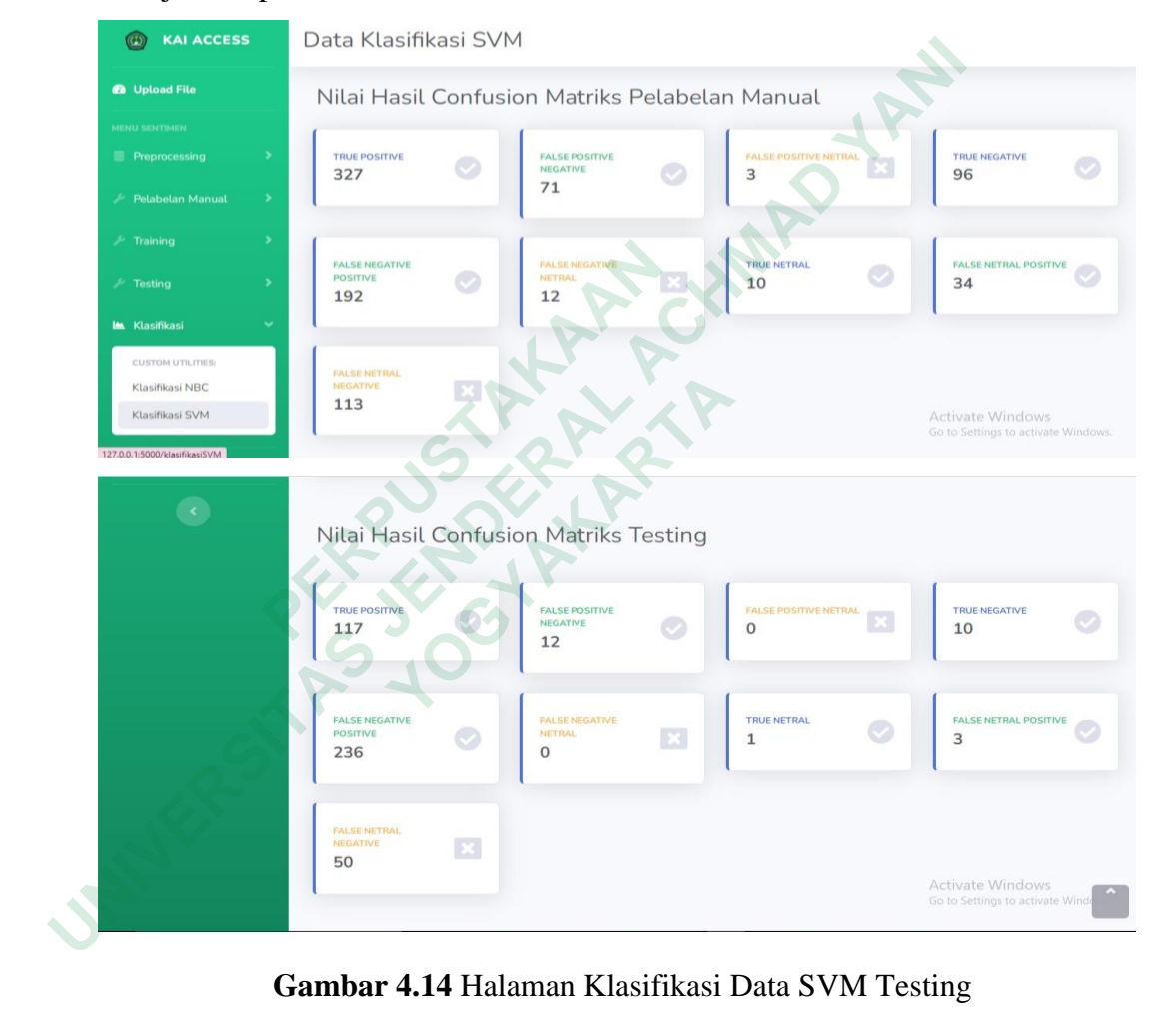

**Gambar 4.14** Halaman Klasifikasi Data SVM Testing

Berikut ini potongan kode yang berfungi untuk melakukan klasifikasi data NBC

```
# KLASIFIKASI SVM
    # Memisahkan data menjadi fitur (X) dan label (Y)
 X = data['content']
 Y = data['kelas'] 
    # Memisahkan data menjadi data latih dan data uji
    X_train, X_test, Y_train, Y_test = train_test_split(X, Y, 
   test_size=0.2, random_state=42)
```
#### **4.10 PEMBAHASAN**

Analisis sentimen berdasarkan kata kunci "KAI Access" menggunakan data *review* sebanyak data untuk dilakukan analisis. Data review sebanyak 5.000 data yang diambil dari Google Colab, selanjutnya diberi kelas dan label secara manual dengan rata-rata akurasi yang cukup bagus sebesar 84% NBC dan 89% SVM. Data yang sudah diprediksi secara otomatis pada tahap *training*. Pada pengujian data *review* untuk dilakukan prediksi yang sudah dibangun pada tahap *training* sebanyak 900 data, hasil prediksi didapatkan data *review* berlabel positif sebanyak 300 data, data *review* berlabel netral sebanyak 300 data dan data *review* berlabel negatif sebanyak 300 data *review*.

Analisis Sentimen Review Aplikasi KAI ACCESS dari Google Play Store Menggunakan Perbandingan Metode Naïve Bayes Classifier dan Support Vector Marchine dibangun menggunakan Bahasa pemograman Python dengan framework Flask, pada sistem analisis sentimen memiliki beberapa menu yaitu, menu upload data, menu *preprocessing* yang didalamnya terdapat menu data *cleaning*, menu *tokenizing*, menu data *stopword removal,* menu *stemming* data, menu hasil *preprocessing*, menu pelabelan manual, menu *training* data, menu *testing* data dan menu klasifikasi. Pada menu upload data berfungsi untuk mengupload file data mentah, menu *preprocessing* digunakan untuk melakukan proses pengolahan data teks dengan memerlukan beberapa tahapan-tahapan, menu pelabelan manual berfungsi untuk menampilkan hasil akurasi dari data *review* yang sudah diberi kelas atau label berdasarkan kalimat secara manual, menu *training* data digunakan untuk membangun model klasifikasi sentimen secara otomatis dengan fungsi ekstraksi menggunakan (TF-IDF) pada data teks, menu *testing* data berfungsi untuk menampilkan hasil akurasi berdasarkan data *review* yang diprediksi secara otomatis untuk menentukan seberapa akurat model yang dibangun pada *training*, menu klasifikasi NBC dan klasifikasi SVM berfungsi untuk menampilkan data *review* yang sudah diprediksi secara otomatis. sebanyak 300 data *review*.<br>
Analisis Sentimen Review Aplikasi K/<br>
Store Menggunakan Perbandingan Metode<br>
Support Vector Marchine dibangun menggu<br>
Python dengan framework Flask, pada sisten<br>
beberapa menu yaitu, menu uploa oomaas paaa tanap *rraning*, raaa pengujian data *review* untuk dina<br>prediksi yang sudah dibangun pada tahap *rraning* sebanyak 300 data<br>prediksi didapatkan data *review* berlabel positif sebanyak 300 data<br>*review* berlabe The Menggunakan Perbandingan Metode Narv<br>upport Vector Marchine dibangun menggunak<br>ython dengan framework Flask, pada sistem an<br>eberapa menu yaitu, menu upload data, me<br>dalamnya terdapat menu data *cleaning*, menu<br>opword r

Hasil klasifikasi yang digunakan dalam sistem analisis sentimen ini adalah hasil tabel. Tabel tersebut secara otomatis menunjukan jumlah data *review* yang diprediksi berdasarkan kelas positif, negatif dan netral. Sistem analisis sentimen ini tentunya masih terdapat banyak kekurangan seperti dalam pemanggilan file karena belum bisa dilakukan pemanggilan secara otomatis dan hasil klasifikasinya belum terdapat grafik.

**INSURANG TAKARANG ARAWAY A UNIVERSITAS JOURNAL ACHMAD YANA WERE OF THE PLANT**